# **RETE/IS**

# **RT3S**

# **Bluetooth headset**

**USER'S MANUAL**

# **INHALT**

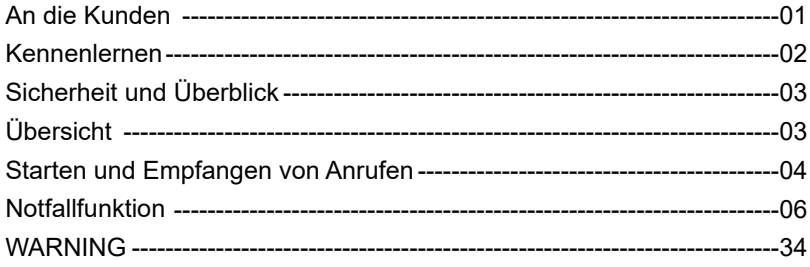

### EU Importer

Name: Germany Retevis Technology GmbH Address: Uetzenacker 29,38176 wendeburg

For downloading further resources:

Brochures, Software/Firmware, Manual etc, Pls contact your direct reseller first OR go to website retevis.com and check "support" in the each product link to download it.

# **An die Kunden**

**Vielen Dank, dass Sie unsere Funkgeräte benutzen.**

**Dieses Produkt verfügt über ein neu entwickeltes Funktionsmenü und ein humanistisches Bedienkonzept, wodurch es einfach zu bedienen ist. Es wird Ihre Anforderungen durch die kompakte Größe und den günstigen Preis erfüllen.**

# **Willkommen bei unserem Zwei-Wege-Funkgerät Professioneller FM-Transceiver**

Frequenzbereich: 136-174 & 400-480MHz 120. 00 Kontakte aufrüstbar GPS optional Verwenden Sie Zeitmultiplex-Mehrfachzugriff (TDMA) digitale Funktion Doppelter Zeitschlitz für Repeater Zweifacher Zeitschlitz für Punkt zu Punkt Firmware aufrüstbar Einzelkämpfer Verschlüsselungsfunktion Kompatibel mit Mototrbo Tierl& Il Einzelanruf, Gruppenanruf und Sammelanruf Analog und digital kombiniert Remote Kill/Stun und Aktivierung Entspricht dem digitalen Protokoll ETS! TS 102 361-1,-2,-3. Farbige LCD-Anzeige Bis zu 3000 Kanäle Sendeunterbrechung Gruppenrufabgleich (Promiscuous) Abgleich von Privatgesprächen (Promiscuous) 8 Stunden Aufnahmezeit

#### **Kennenlernen**

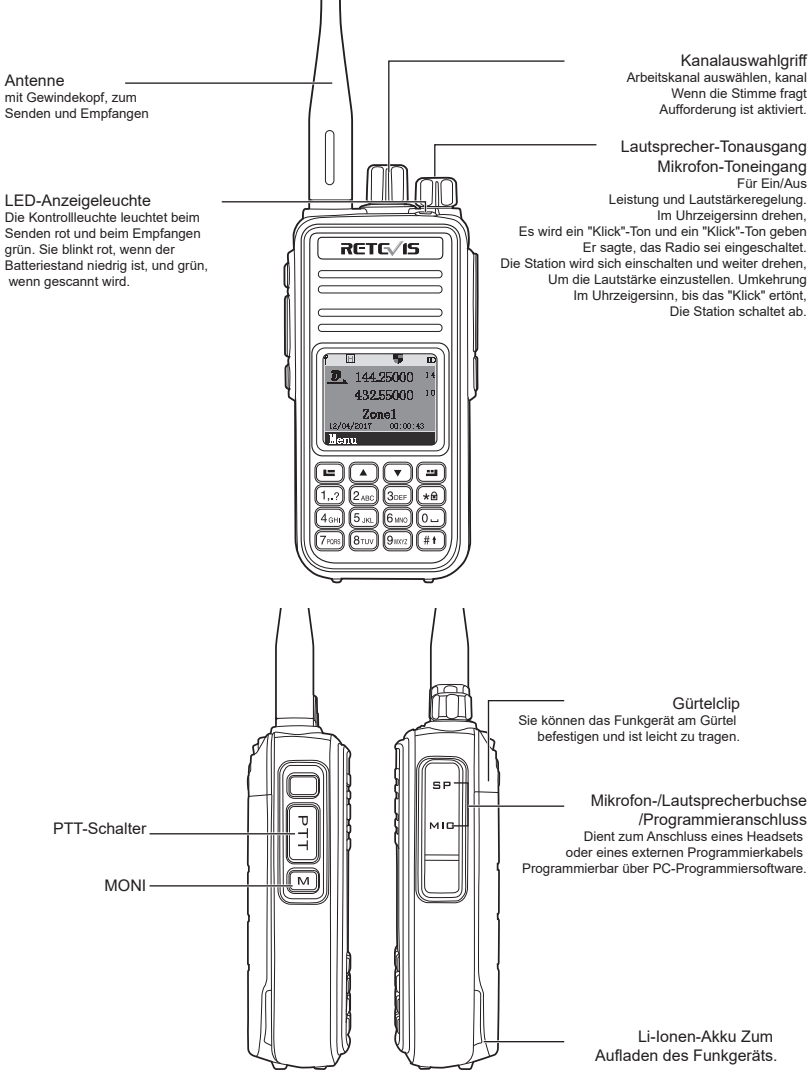

Hinweis: Entweder langes oder kurzes Drücken der Seitentaste1/Seitentaste2/P1/P2 kann per Software für die folgenden Funktionen programmiert werden: I.Nicht zugewiesen 2.AII-Alarmtöne Ein/Aus 3.Notfall Ein 4.Notfall Aus 5.Hoch/Niedrig 6.Überwachung 7.0ne Touch Access 1 8.One Touch Access 2 9.0ne Touch Access 3 10.One Touch Access 4 II. 0ne Touch Access 5 12.0ne Touch Access 6 13.Repeater/Talkaround 14.Scan On/Off 15.TighVNormal Squelch 16.Privacy On/Off 17.VOX On/Off 18.Zone Select 19.Batterieanzeige 20.Einzelarbeit Ein/Aus 21.Aufnahme Ein/Aus (Firmware) 22.Aufnahme-Wiedergabe (Firmware) 23.Alle Aufnahmen verzögern (Firmware) 24.1750Hz 25.Bildschirm auf/ab schalten 26.Rechte Taste 27.Linke Taste

#### **Sicherheit und Überblick**

Produktsicherheit und HF-Belastung für tragbare Funkgeräte.

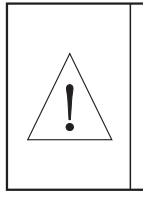

Bevor Sie dieses Funkgerät in Betrieb nehmen, lesen Sie bitte die Bedienungsanleitung, die wichtige Anweisungen für den sicheren Gebrauch, Informationen über HF-Energie, Kontrollinformationen und Betriebsanweisungen zur Einhaltung der Grenzwerte für die HF-Energieexposition in den geltenden nationalen und internationalen Normen enthält.

### **Übersicht**

#### Einschalten

Drehen Sie den Lautstärkeregler im Uhrzeigersinn, um das Funkgerät einzuschalten. Es ertönt ein "KADA"-Ton, ein Nachrichtenton, während die LED-Anzeige aufleuchtet und grün wird, wenn der Akku voll geladen ist. Hinweis: Wenn alle LED-Anzeigen verboten sind, leuchtet der Bildschirm beim Einschalten des Walkie Talkies nicht auf, sondern es ertönt ein Nachrichtenton.

Hinweis: Wenn die Töne/Alarme verboten sind, ertönt beim Einschalten kein Ton. In diesem Fall müssen Sie das Walkie Talkie ausschalten und den Drehknopf gegen den Uhrzeigersinn drehen, bis ein "KADA"-Ton ertönt. Lautstärke einstellen

Drehen Sie den Lautstärkeregler im Uhrzeigersinn, um die Lautstärke zu erhöhen, oder gegen den Uhrzeigersinn, um sie zu verringern: Auf dem Bildschirm wird eine Lautstärkelinie angezeigt.

#### **Starten und Empfangen von Anrufen**

#### Notruf-Funktion

Starten und Empfangen von Anrufen Auswahl der Zone

Zonen sind eine Kanalgruppe. Jedes Funkgerät kann 250 Zonen und jede Zone mit maximal 16 Kanälen einstellen:

1. drücken Sie die Taste [ ], um das Menü aufzurufen.

2. die Taste [  $\Box$  oder  $\Box$  ] drücken, um eine Auswahl zu treffen, danach mit der Taste [  $\Box$  ] bestätigen.

3. auf dem Bildschirm wird die gewählte Zone angezeigt und benannt.

Drücken Sie die Taste [  $\Box$  oder  $\Box$  ] zur Auswahl, danach die Taste [  $\Box$  ] zur Bestätigung.

5 Auf dem Bildschirm werden die gewählte Zone und ihr Name angezeigt.

Auswahl von Kanälen, Benutzer-ID oder Gruppen-ID

Wählen Sie die gewünschte Zone aus (wenn es mehrere Zonen gibt), indem Sie den Kanalregler verwenden, um den Kanal, den Benutzernamen oder die ID, den Gruppennamen oder die ID auszuwählen.

Gruppenrufe empfangen und beantworten

Das Funkgerät muss sich in einer Gruppe befinden, dann kann es den Gruppenruf empfangen. Wenn der Gruppenruf empfangen wird:

1. leuchtet die LED-Anzeige grün.

2. oben in der Mitte des Bildschirms wird der RSSI-Wert angezeigt: In der ersten Zeile wird der Gruppenname angezeigt, in der Mitte die ID des Gruppenrufs und in der letzten Zeile das ICON des Gruppenrufs (dies geschieht nur im digitalen Modus).

3. halten Sie das Funkgerät und platzieren Sie es zwischen Ihren Lippen innerhalb von 2,5~3cm

Drücken Sie die [PTT]-Taste, um den Anruf anzunehmen, die LED-Anzeige leuchtet rot auf.

5. lassen Sie die [PTT]-Taste los, um den nächsten Anruf zu empfangen.

5.wenn es keine Sprachaktivität gibt, wird der Anruf beendet.

Hinweis: Wenn das Funkgerät die Startseite verlässt und ein Gruppenruf eingeht, wird dieser die ganze Zeit über auf dem Bildschirm angezeigt, bevor Sie ihn annehmen.

Drücken Sie die Taste [ $\Box$ ], um den Anruf entgegenzunehmen, und überprüfen Sie die Rufnummer, bevor Sie antworten.

Entgegennahme und Beantwortung eines Einzelgesprächs

Ein Einzelanruf ist ein Einzelgespräch. Es gibt nur zwei Arten: Die eine ist die Prüfung der Anwesenheit von Radio Defore Anruf, und eine andere ist, um sofort anrufen.

TVhen Empfangen Sie den Einzelruf:

1.die LED-Anzeige leuchtet grün.

2. oben in der Mitte des Bildschirms wird die RSSI-Marke angezeigt, dann folgt der Einzelruf, der Benutzername oder die ID in der Mitte, die Einzelruf-Marke am Ende (nur bei analogem Modus).

3. halten Sie das Funkgerät und platzieren Sie es zwischen Ihren Lippen mit 2,5~3cm

Wenn die Funktion "Nachrichtenton auf freiem Kanal" aktiviert ist, lassen Sie die [PTT]-Taste los und Sie hören einen Nachrichtenton.

4. drücken Sie die [PTT]-Taste, um den Anruf anzunehmen, die LED-Anzeige leuchtet nun rot.

5. lassen Sie die [PTT]-Taste los, um zu empfangen.

5. Wenn es keine Sprachaktivität gibt, wird der Anruf beendet.

7. Sie hören einen Nachrichtenton und der Bildschirm zeigt an, dass der Anruf beendet wurde.

Alle Anrufe entgegennehmen

Alle Anrufe bedeutet, dass ein Walkie Talkie alle anderen Benutzer in einem Kanal anruft, um eine wichtige Information zu veröffentlichen, wenn es alle Anrufe empfängt:

1.die LED-Anzeige wird grün.

2. oben in der Mitte des Bildschirms wird die RSSI-Marke angezeigt, gefolgt von der Anzeige aller Anrufe, dem Benutzernamen oder der ID in der Mitte und der Markierung aller Anrufe am Ende (nur für den digitalen Modus) 3. nach Beendigung des Sammelrufs kehrt das Funkgerät zum Bildschirm vor dem Sammelruf zurück. Wenn Sie die PTT-Taste loslassen und die Funktion "Freier Kanal" aktiviert ist, hören Sie einen Signalton, der bedeutet, dass dieser Kanal frei ist und nicht beantwortet werden kann.

Hinweis: Wenn Sie den Sammelruf empfangen und auf einen anderen Kanal umschalten, wird der Empfang des Sammelrufs unterbrochen. Während des Allrufs können Sie keine umprogrammierte Taste verwenden, bis der Ruf beendet ist.

Starten eines Funkrufs Sie können einen Kanal, eine Benutzer-ID oder einen Gruppenruf mit den folgenden Methoden auswählen -Kanaldrehknopf -Vorprogrammierte Taste -Kontakte

-Manuelles Wählen (nur für Einzelrufe)

Verwenden des Kanalreglers zum Tätigen eines Anrufs

Gruppenruf

Das Funkgerät sollte sich in der Gruppe befinden, dann kann der Gruppenruf erfolgen.

1. drehen Sie den Kanalknopf, wählen Sie den Gruppennamen oder die ID, um den Kanal zu wählen 2.halten Sie das Funkgerät und platzieren Sie es zwischen Ihren Lippen mit 2,5~3cm.

3.drücken Sie die [PTT]-Taste zum Anrufen, die LED-Anzeige wechselt auf rot. Der Bildschirm zeigt den Gruppennamen oder die ID mit der Gruppenmarkierung an.

4. lassen Sie die [PTT]-Taste los, um zu empfangen; wenn das Zielfunkgerät antwortet, wird die LED-Anzeige grün und der Bildschirm zeigt den Gruppennamen oder die ID an.

Wenn die Funktion "Freier Kanal" aktiviert ist und Sie die [PTT]-Taste loslassen, hören Sie einen Nachrichtenton, d.h. der Kanal ist frei und Sie können antworten.

Wenn innerhalb der begrenzten Zeit kein Sender zu hören ist, ist der Anruf fehlgeschlagen.B. Wenn das Walkie Talkie zum Startbildschirm zurückkehrt, können Sie einen Gruppenanruf mit Kontakten tätigen.

#### Privater Anruf

1. drehen Sie den Kanalknopf um und wählen Sie den Kanal anhand des Namens oder der Benutzer-ID aus.

2. halten Sie das Funkgerät und platzieren Sie es mit 2,5 bis 3 cm Abstand zwischen Ihren Lippen.

3. oben in der Mitte des Bildschirms wird die RSSI-Markierung angezeigt, danach folgt der private Anruf.

In der Mitte steht der Benutzername oder die ID, am Ende die Markierung für den Privatruf (nur im Analogmodus).

4. lassen Sie die [PTT]-Taste los, um zu empfangen; wenn das Zielfunkgerät antwortet, leuchtet die LED-Anzeige grün

5. wenn die Funktion "Freier Kanalton" aktiviert ist, lassen Sie die [PTT]-Taste los und Sie hören einen Nachrichtenton (das bedeutet, dass der Kanal frei ist und Sie antworten können)

Wenn innerhalb des Zeitlimits kein Sender vorhanden ist, ist der Anruf fehlgeschlagen.

6 Sie erhalten einen Nachrichtenton und der Bildschirm zeigt an, dass der Anruf beendet wurde. Sie können einen einzelnen Anruf mit den Kontakten tätigen oder die Tastatur verwenden, um das Ziel-Walkie Talkie zu suchen und einen Anruf zu tätigen.

#### Alle Anrufe

Das Walkie Talkie muss mit dieser Funktion programmiert werden, damit Sie Informationen an alle Benutzer senden können, die sich unter dem Kanal befinden.

1. drehen Sie den Kanalknopf um und wählen Sie den Kanal anhand des Namens oder der Benutzer-ID.

2.halten Sie das Funkgerät und platzieren Sie es zwischen Ihren Lippen mit 2,5~3cm.

3. drücken Sie die [PTT]-Taste, um einen Anruf auszulösen, die LED-Anzeige wird rot. Der Bildschirm zeigt Gruppenname oder ID mit Markierung aller Anrufe.

Benutzer unter dem Kanal können den Anruf nicht beantworten.

Verwenden Sie eine Taste, um einen Gruppen- oder Privatanruf zu tätigen

Mit der Funktion "Anruf mit einer Taste" können Sie bequem einen Namen oder eine ID für einen Gruppen- oder Privatanruf festlegen, indem Sie die Programmtaste lang oder kurz drücken. Legen Sie einen Namen oder eine ID für eine Taste fest, wenn es mehr als eine Privatgesprächstaste gibt.

1.drücken Sie die vorprogrammierte Gesprächstaste.

2. halten Sie das Funkgerät 2,5-3 cm zwischen Ihre Lippen.

3. drücken Sie die [PTT]-Taste zum Anrufen, die LED-Anzeige wird rot. Der Bildschirm zeigt den Namen oder die ID mit einer Markierung an.

4. Lassen Sie die [PTT]-Taste los, um zu antworten. Wenn das Ziel-WalRie-Talkie antwortet, wechselt dieTEED -Anzeige auf grün.

5. wenn die Funktion "Freier Kanalton" aktiviert ist, lassen Sie die [PTT]-Taste los, hören Sie einen Nachrichtenton, d.h. der Kanal ist frei und Sie können antworten.

Wenn es keine Sprachaktivität gibt, wird der Anruf beendet. 6.das Walkie Talkie kehrt zum Bildschirm vor dem Anruf zurück.

Manuelles Wählen zum Tätigen eines Anrufs verwenden

Es gibt zwei Möglichkeiten, die manuelle Wahl einzugeben

Kontakte

**Schnelltaste** 

Drücken Sie [  $\Box$  ] ->Kontakte-"Manuelle Wahl

Kurzwahltaste

Drücken Sie im Standby-Modus des Radios [ **]**, um die manuelle Anwahl aufzurufen.

#### **Notfallfunktion**

Notrufalarm nur verwenden, um Notsituationen zu übertragen, können Sie einen Notruf jederzeit und überall auslösen. Auch wenn das Walkie Talkie mit dem Übertragen oder Empfangen beschäftigt ist, unterstützt das Radio 3 Arten von Notrufen:

- Notruf
- Anruf folgen Notalarm
- Eine Stimme folgen Notruf Alarm
- Außerdem: Alarm hat die folgenden Arten:
- Prohibit: Das Funkgerät kann keinen Notruf senden, aber empfangen.
- Lokal + Fern: Ein Notruf mit Stimme oder Hinweis.

Remote: ein Notruf ohne Sprachausgabe oder Benachrichtigung. Bevor Sie die [PTT]-Taste zum Absetzen des Notrufs drücken, werden die lokalen Funkgeräte keine Stimme oder Nachricht empfangen.

Remote + Voice: Funkgerät sendet einen Notruf und nimmt gleichzeitig Anrufe entgegen. Vor dem Drücken der [PTT]-Taste zum Senden oder Antworten gibt es keine Hinweise.

Nur ein Teil der oben genannten Notsituationen kann als vorprogrammierte Taste eingestellt werden.

Empfang eines Notrufs

1 Beim Empfang eines Notrufs werden die Anzahl der empfangenen Notrufe und Alarme sowie der Name oder die ID des Absenders angezeigt.

2.mit einem Nachrichtenton und LED-Anzeige wird rot

3. wenn das Funkgerät aktiviert ist, wird der Notruf automatisch bestätigt. Wenn das Funkgerät den Notalarm empfängt, zeigt der Bildschirm die Warnmarkierung für den Notalarm an, bis eine Bestätigungsnachricht gesendet wird und Sie sich abmelden können. Während dieser Situation werden Sie keine Anrufe und Mitteilungen von anderen Funkgeräten erhalten.

Hinweis: Drücken Sie kurz die Taste [ O ], dann mit der vorprogrammierten Ausschalttaste alle empfangenen Notrufe abwählen und den Notrufmodus abmelden.

Beantwortung des Notrufs

Wenn Sie einen Notruf erhalten haben:

1. drücken Sie eine beliebige Taste, um den Notrufalarm zu beenden

2. halten Sie das Funkgerät zwischen Ihre Lippen (2,5-3 cm). Wenn die Funktion "Freier Kanalton" aktiviert ist, lassen Sie die [PTT]-Taste los und Sie hören einen Nachrichtenton.

3. drücken Sie die [PTT]-Taste, um ein Gespräch zu führen. Die LED-Anzeige wird rot. Das Walkie Talkie befindet sich im Notrufmodus.

4. lassen Sie die [PTT]-Taste los, um den Anruf zu empfangen; wenn Sie den Notruf beantworten, wird die LED-Anzeige grün.

5. nach dem Anruf, drücken Sie kurz die Taste [ O ], dann drücken Sie die vorprogrammierte Notruftaste, um alle Notrufe abzuwählen und sich abzumelden.

6. das Radio kehrt zum Startbildschirm zurück.

#### Notfall-Alarm

Diese Funktion nennt sich "Nicht-Sprach-Signal" und ermöglicht es, einen Notfallalarm zu senden, der auf einem anderen Funkgerät ausgelöst wird.

1.drücken Sie die vorprogrammierte Einschalttaste.

2. der Bildschirm zeigt das Senden eines Notrufs und den Austausch der ID mit einem anderen Funkgerät an. Die LED-Anzeige leuchtet rot und die Notrufmarkierung wird auf dem Startbildschirm angezeigt.

3. wenn der Notruf empfangen wird, sendet das Funkgerät den Notruf aus und die LED-Anzeige wechselt auf grün, der Bildschirm zeigt an, dass der Notruf erfolgreich gesendet wurde.

Wenn das Funkgerät keine Bestätigung des Notrufs empfängt und die Sendezeit abgelaufen ist, ertönt eine Meldung und auf dem Bildschirm wird der Notruf als fehlgeschlagen angezeigt.

4. das Funkgerät loggt sich aus dem Notrufmodus aus und kehrt zum Startbildschirm zurück. Wenn sich das Funkgerät im Ruhemodus befindet, ertönen während des Notfallmodus keine Töne oder Erinnerungen.

#### Notruf Alarm

Diese Funktion ermöglicht es Ihnen, einen Notruf an ein anderes Funkgerät zu senden. Nach Bestätigung durch das Funkgerät können die beiden Funkgeräte über einen vorprogrammierten Kanal Kontakt aufnehmen. 1. vorprogrammierte Taste drücken, um das Gerät einzuschalten

2. der Bildschirm zeigt das Senden eines Notrufs und die ID an. Die LED-Anzeige leuchtet rot, das Notrufsymbol wird auf dem Bildschirm angezeigt.

3.wenn das Funkgerät den gesendeten Notruf bestätigt, wird auf dem Bildschirm der erfolgreiche Notruf angezeigt und die LED-Anzeige wechselt auf grün.

4. halten Sie das Funkgerät und legen Sie es zwischen Ihre Lippen mit 2,5 ~ 3 cm.

5. drücken Sie die [PTT]-Taste zum Anrufen, die LED-Anzeige wechselt auf rot, auf dem Bildschirm wird das Gruppenzeichen angezeigt

6. lassen Sie die [PTT]-Taste los, um zu empfangen.

7. wenn die Funktion "Freier Kanalton" aktiviert ist, lassen Sie die [PTT]-Taste los und Sie hören einen Nachrichtenton (das bedeutet, dass der Kanal frei ist und Sie antworten können)

Oder drücken Sie den vorprogrammierten Notruf, um den Modus auszuschalten und sich abzumelden. 8. das Funkgerät kehrt zum Startbildschirm zurück. Wenn sich das Funkgerät im Ruhemodus befindet, sind während des Notrufmodus keine Töne oder Hinweise zu hören, und es können keine Anrufe vom Ziel-Walkie-Talkie empfangen werden, bis die [PTT]-Taste gedrückt wird. Wenn sich das Funkgerät im Modus "mit Stummschaltung" befindet, sind im Notrufmodus keine Töne oder Hinweise zu hören, und es werden keine Anrufe vom Ziel-Walkie-Talkie empfangen. Drücken Sie die [PTT]-Taste zum Anrufen oder Empfangen, dann wird der Bildschirm angezeigt.

#### Sprachnotruf Alarm

Mit dieser Funktion können Sie einen Notruf an andere senden. Nach der Bestätigung durch Sie wird das Mikrofon Ihres Funkgeräts aktiviert und Sie können andere Funkgeräte durch Drücken der [PTT]-Taste anrufen. Diese Funktion heißt

Notrufmikrofon'1. Wenn Sie die [PTT]-Taste während des vorprogrammierten Notrufmikrofons drücken, ignorieren Sie die [PTT]-Taste und bleiben im Notrufmodus.

Hinweis: Wenn Sie die [PTT]-Taste während des Notrufmikrofons drücken, halten Sie die Taste für eine begrenzte Dauer gedrückt und lassen Sie die [PTT]-Taste los, um zu übertragen.

1.Drücken Sie die vorprogrammierte Notrufstarttaste.

2.Der Bildschirm zeigt das Senden des Notrufs an, die LED-Anzeige leuchtet rot und das Notrufsymbol wird auf dem Bildschirm angezeigt.

3.Der Bildschirm zeigt an, dass der Notruf erfolgreich war, dann sprechen Sie klar und deutlich, wenn das Notrufmikrofon aktiviert ist.

4.Während der Übertragung leuchtet die LED-Anzeige rot und auf dem Bildschirm wird ein Notrufsymbol angezeigt.

5. Nach Ablauf der Zeit des Notfallmikrofons hört das Funkgerät auf zu senden. Drücken Sie die [PTT]-Taste, um erneut zu senden. Wenn das Funkgerät im "Silence"-Modus ist, gibt es keine Geräusche oder Hinweise, die den Notrufmodus einläuten, und Sie können keine Anrufe vom Ziel-Walkie-Talkie empfangen, bis Sie die vorprogrammierte Zeit des Notrufmikrofons überschritten haben und die [PTT]-Taste drücken. Wenn sich das Funkgerät im Modus "mit Stummschaltung" befindet, sind während des Notrufmodus keine Töne oder Hinweise zu hören und es werden keine Anrufe vom Ziel-Walkie-Talkie empfangen. Erst wenn Sie die [PTT]-Taste drücken, um einen Anruf zu tätigen oder zu empfangen, wird der Bildschirm angezeigt.

Hinweis: Wenn der Notruf fehlgeschlagen ist, kehrt das Walkie Talkie zum Startbildschirm zurück.

Neustart des Notrufmodus

Es treten zwei Situationen ein:

● Wenn das Walkie Talkie im Notrufmodus den Kanal wechselt, wird der Notrufmodus abgemeldet. Wenn Sie den Notrufmodus unter dem neuen Kanal zurücksetzen, startet das Walkie Talkie den Notruf erneut.

● Wenn Sie die vorprogrammierte Notruftaste während des Notrufs drücken, wird das Walkie Talkie den Notruf beenden und später wieder starten.

- Abmelden vom Notfallmodus
- Das Walkie Talkie loggt sich aus dem Notfallmodus aus, wenn eine der folgenden Situationen eintritt.
- Bestätigung des empfangenen Notrufs, oder
- Treffen mit dem maximalen Notruf, oder
- Drücken Sie die vorprogrammierte Not-Aus-Taste, oder
- Drücken Sie die [PTT]-Taste.

Hinweis: Der Notrufmodus wird beim Ausschalten des Walkie Talkies abgemeldet. Das Funkgerät wird beim nächsten Einschalten nicht wieder in den Notrufmodus versetzt.

#### **Bedienung des Menüs**

Einstellungen Menü-Bedienung

Zeicheneingabe

Die Benutzer können die 3 x 4 alphanumerischen Tasten verwenden, um auf die Funktionen des Funkgeräts zuzugreifen. Wenn Sie die Tastatur zur Eingabe eines Benutzernamens oder von Textnachrichten verwenden, stehen Ihnen drei Modi zur Verfügung: 1, englischer Buchstabenmodus, 2, chinesischer Eingabemodus, 3, digitaler Eingabemodus. Wenn Sie die ID über die Tastatur eingeben, können Sie nur den digitalen Modus auswählen.

Englisch tippen:

Die Benutzer müssen eine Taste mehrmals drücken, um einige Zeichen zu erhalten. Die folgende Tabelle zeigt, wie oft eine Taste gedrückt werden muss, um das gewünschte Zeichen zu erhalten.

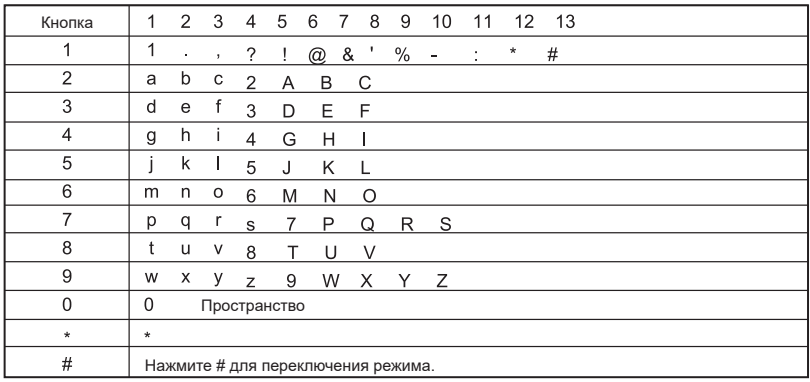

#### Chinesisch Tippen

dumber 1 ist eine Taste der Interpunktion s Auswahl Eingabe, Nummer 2-9 entsprechen Pinyin nput, wenn der Benutzer etwas eingeben, zeigt der Bildschirm die Pinyin-Eingabe-Schnittstelle, die erste Zeile )f Schnittstelle zeigt den Inhalt durch den Benutzer eingegeben, zweite Zeile der Schnittstelle zeigt die Chinesisch-Zeichen, was Benutzer eingegeben. Wenn der Inhalt der Pinyin-Eingabemaske in der ersten Zeile angezeigt wird, kann der Benutzer die Taste [ oder der allerücken, um Pinyin auszuwählen, der Benutzer kann die Taste [  $\Box$  ] drücken, um die zuvor eingegebenen Pinyin-Zeichen nacheinander zu löschen, wenn alle Pinyin-Zeichen gelöscht wurden, wird die Pinyin-Eingabemaske ausgeblendet. Drücken Sie die Taste [ ], um die entsprechenden chinesischen Zeichen auszuwählen und sie im Bearbeitungsbereich anzuzeigen. Durch Drücken der Taste\* wird \* angezeigt, durch Drücken der Taste 0 wird ein Leerzeichen angezeigt, durch Drücken von # wird der Eingabemodus gewechselt.

#### Schreiben von Ziffern

Wenn Sie sich im Ziffern-Eingabemodus befinden, drücken Sie die Zifferntasten, um die entsprechende Zahl anzuzeigen, drücken Sie die "Taste zum Anzeigen" auf dem Bildschirm, drücken Sie #, um den Eingabemodus zu wechseln.

Hinweis: Wenn der Benutzer einen Benutzernamen, eine ID oder Textnachrichten eingibt, wird die Taste [ $\Box$ ] verwendet, um zum übergeordneten Menü zurückzukehren, wenn der Bearbeitungsbereich keinen Inhalt hat, oder wenn der Editorbereich einen Inhalt hat, wird durch Drücken von [ ] jeweils ein Zeichen vor dem Cursor gelöscht, bis der Bearbeitungsbereich keinen Inhalt mehr hat.

#### Menü Anwendung

1 Drücken Sie [  $\Box$  ], um das Menü aufzurufen, und drücken Sie dann die linke oder rechte Taste [  $\Box$  oder  $\Box$ ], um die Menüfunktionen aufzurufen.

2 Drücken Sie [ $\Box$ ], um eine Funktion auszuwählen oder ein Untermenü aufzurufen.

3. drücken Sie [ $\Box$ ], um in das übergeordnete Menü zurückzukehren.

Hinweis: Nach einer gewissen Zeit der Inaktivität wird das Radio automatisch beendet und kehrt zum Hauptmenü zurück (die Haltezeit wird von der Programmiersoftware eingestellt).

#### Funkwange

Wenn es eine Aktivierung gibt, können Sie mit dieser Funktion feststellen, ob ein anderes Funkgerät im System aktiv ist, ohne die Walkie-Talkie-Benutzer zu stören, und es erscheint ein akustischer oder visueller Hinweis auf dem Ziel-Funkgerät.

Funkprüfung senden

Über das Menü:

1.drücken Sie [ $\Box$ ]. um das Menü aufzurufen.

Drücken Sie die Taste [  $\blacksquare$  oder $\blacksquare$  ], um Kontakte zu wählen, und drücken Sie dann [ $\blacksquare$  ] zur Auswahl.

3.drücken Sie die Taste [ oder n ], um den gewünschten Benutzer-Alias oder die ID zu wählen, und drücken Sie dann [ **]** zur Auswahl.

Oder drücken Sie die Taste [  $\Box$  oder  $\Box$  ], um manuell zu wählen, und drücken Sie dann die Taste [  $\Box$  ] zur Auswahl. Wenn es eine vor dem Anruf ID, zeigen ID und zusammen mit dem blinkenden Cursor, mit der Tastatur Bearbeitung ID, drücken Sie [ $\Box$ ].

4.Drücken Sie [  $\Box$  oder $\Box$  ], um die Funkerkennung auszuwählen, und drücken Sie dann [  $\Box$  ], um auszuwählen.

5 Wenn auf dem Bildschirm Funkerkennung angezeigt wird: < Benutzer-Alias oder ID > anzeigt, bedeutet dies, dass die Funkerkennung läuft. Die LED-Anzeige leuchtet rot.

6. auf die Bestätigung warten

7.Wenn das Zielfunkgerät im System aktiv ist, ertönt ein Aufforderungston und auf dem Bildschirm wird angezeigt, dass das Zielfunkgerät in Kürze geantwortet hat.

Wenn das Zielfunkgerät im System nicht aktiv ist, ertönt ein Aufforderungston, und auf dem Bildschirm wird angezeigt, dass das Zielfunkgerät in Kürze nicht antwortet.

8.das Funkgerät kehrt zum Benutzer-Alias oder ID-Bildschirm zurück. Wenn Sie [  $\Box$  ] drücken, während Sie auf eine Bestätigung warten, ertönt ein Aufforderungston, die Funkanlage beendet alle Wiederholungsversuche und verlässt den Modus der Funkanlagenerkennung.

#### Überwachen

Mit der Überwachungsfunktion können Sie das Mikrofon des Zielfunkgeräts öffnen (nur der Benutzer-Alias oder die ID). Mit dieser Funktion können Sie alle Geräusche in der Umgebung der Zielfunkstelle überwachen. Sie müssen Ihrem Funkgerät erlauben, diese Funktion zu verwenden, indem Sie es programmieren.

Monitor starten

Verwenden Sie das Menü:

1. Drücken Sie [  $\Box$ ], um das Menü aufzurufen.

2. Drücken Sie [  $\bigcirc$  oder  $\bigcirc$  ], um Kontakte zu wählen, und drücken Sie dann [  $\bigcirc$  ] zur Auswahl.

3. Drücken Sie [  $\Box$  oder  $\Box$  ] bis Der gewünschte Benutzer-Alias oder die ID, und drücken Sie dann [  $\Box$  ] zur Auswahl.

Oder drücken Sie die Taste [  $\Box$  oder $\Box$  ], um zur manuellen Wahl zu gelangen, und drücken Sie dann die Taste [  $\blacksquare$ ], um auszuwählen.

Wenn noch eine Rufnummer vorhanden ist, zeigt das Funkgerät die Rufnummer und das blinkende Symbol cu sor an.

Oder drücken Sie die Taste [  $\Box$ oder  $\Box$  ], um manuell zu wählen, und drücken Sie dann die Taste [ $\Box$ ], um auszuwählen. Geben Sie den Benutzer-Alias oder die ID ein und drücken Sie dann die Taste [nat zur Auswahl. 4. L Drücken Sie [  $\Box$  oder $\Box$  ], um Remote Monitor zu wählen, und drücken Sie dann [  $\Box$  ] zur Auswahl. Wenn das Funkgerät einen Signalton abgibt, leuchtet die LED grün.

5. warten Sie auf die Bestätigung.

6. Auf dem Bildschirm wird Monitor erfolgreich angezeigt,

Oder der Bildschirm zeigt Monitor fehlgeschlagen an.

Wenn Erfolg: Zwei-Wege-Funk begann Sprachsignale von den Funkgeräten zu empfangen, die mo nitored Sprache und Bildschirmanzeigen Zwei-Wege-Funk überwacht werden, bis zum Ende der Dauer o der vorprogrammierten, Zwei-Wege-Funk machte einen Prompt-Ton, und das LED-Licht erlischt, scree Anzeige, dass die Überwachung endet.

Bei Fehlschlag: Funkgerät wiederholt, bis die vorprogrammierten Versuche erreicht sind.

Einstellung der Kontakte

Kontakte ist das "Adressbuch" für das Handfunkgerät. Jeder Eintrag entspricht einem Alias oder D, mit dem der Anruf gestartet wird. Darüber hinaus bezieht sich jeder Eintrag, je nach Einstellung des Inhalts, auf drei Arten von Anrufen: Gruppenanrufe, Einzelanrufe, alle Anrufe. Ihr Funkgerät unterstützt digitale Adressbucheinträge Die Kontakteinträge werden mit folgenden Informationen angezeigt

-Kontakte

-Neuer Kontakt

-Manuelles Wählen

Hinweis: Sie können Kontakte im digitalen Adressbuch (Kontakte) hinzufügen, löschen und bearbeiten.

#### Gruppenanruf mit Kontakten

1 Drücken Sie [ $\Box$ ], um das Menü aufzurufen.

Drücken Sie  $[$  oder  $]$ , um zu den Kontakten zu gelangen, und drücken Sie dann  $[$   $]$ , um auszuwählen; die Einträge sind alphabetisch geordnet.

3 Drücken Sie [  $\Box$  oder $\Box$  ], um den gewünschten Alias oder die ID der anrufenden Gruppe auszuwählen. 4 Halten Sie das Funkgerät senkrecht und halten Sie den Mund 2,5 bis 5,0 cm vom Funkgerät entfernt.

5. drücken Sie [PTT], um den Anruf zu starten, die LED leuchtet rot. Auf dem Bildschirm werden der Alias oder die ID der anrufenden Gruppe sowie das Symbol des Gruppenrufs angezeigt.

Wenn Sie die Taste (PTT) loslassen, um den Anruf zu empfangen, leuchtet die LED-Anzeige grün, wenn ein Benutzer innerhalb der Gruppe antwortet. Auf dem Bildschirm wird das Gruppenrufsymbol mit der ID des Benutzers angezeigt.

7.wenn Sie die Funktion "Channel Free prompt" aktivieren: wenn das Zielradio die (PTT)-Taste loslässt, hören Sie einen kurzen Piepton, der besagt, dass dieser Kanal frei ist und auf Ihre Antwort wartet. Drücken Sie die Ruftaste (PTT), um zu antworten. Wenn in einer vorprogrammierten Gruppe angerufenen hängen Zeit ohne

Sprachaktivität, wird der Anruf beendet.

Privater Anruf mit Kontakten

1.Drücken Sie [ $\Box$ ], um das Menü aufzurufen.

2.Drücken Sie [  $\Box$  oder  $\Box$ ] zu Kontakt und dann [  $\Box$  ] zur Auswahl, die Einträge werden in alphabetischer Reihenfolge angeordnet.

3 Drücken Sie [ oder ], um den Alias oder die ID der gewünschten Anrufergruppe zu wählen.

4.Oder drücken Sie die Taste [  $\Box$  oder  $\Box$  ], um manuell zu wählen, und drücken Sie dann die Taste [  $\Box$  ], um zu wählen. Wenn es einen Benutzer-Alias oder eine ID gibt, die zuvor angerufen wurde, zeigt das Funkgerät die ID und den blinkenden Cursor an, und Sie können diese ID mit der Tastatur bearbeiten.

Oder drücken Sie die Taste [  $\Box$  oder  $\Box$ ], um manuell zu wählen, und drücken Sie dann die Taste [  $\Box$ ], um zu wählen, und geben Sie über die Tastatur eine neue ID ein.

I. Halten Sie das Funkgerät in einer vertikalen Position und halten Sie den Mund 2,5 bis 5,0 cm vom Funkgerät entfernt.

5. Drücken Sie [PTT], um den Ruf zu starten, die LED leuchtet rot. Der Bildschirm zeigt den Alias oder die ID der anrufenden Gruppe sowie das Symbol des Gruppenrufs an.

6. Lassen Sie die (PTT)-Taste los, um den Anruf zu empfangen. Wenn ein Benutzer innerhalb der Gruppe antwortet, leuchtet die LED grün und Sie sehen auf dem Bildschirm das Gruppenrufsymbol der Benutzer-ID Wenn Sie die Funktion "channel free prompt" aktivieren: Wenn das Zielgerät die (PTT)-Taste loslässt, hören Sie einen kurzen Piepton, der besagt, dass dieser Kanal frei ist und auf Ihre Antwort wartet. Drücken Sie die Ruftaste (PTT), um zu antworten. Wenn Sie in einer vorprogrammierten Gruppe angerufen werden, ohne dass eine 7.Sprachaktivität stattfindet, wird der Anruf beendet.

8.Sie hören einen kurzen Ton, der Bildschirm zeigt das Ende des Anrufs an.

Hinweis:

Wenn Sie die (PTT)-Taste loslassen, während Sie den Anruf aufbauen, und wenn er beendet wird und zum vorherigen Bildschirm zurückkehrt, ohne dass Sie daran erinnert werden. Das Funkgerät kann vorprogrammiert werden, um die Funkverbindung zu testen, bevor ein Einzelgespräch aufgebaut wird. Wenn das Zielfunkgerät nicht antwortet, hören Sie einen kurzen Piepton, und auf dem Bildschirm wird angezeigt, dass das andere Funkgerät nicht geantwortet hat. Das Zweiwege-Funkgerät kehrt zum Menü zurück, bevor es mit dem Test der Funkgeräte beginnt.

#### Neuer Kontakt

1 Drücken Sie die Taste [ **]**, um das Menü aufzurufen.

Drücken Sie [ oder ], um zu Kontakte zu gelangen, und drücken Sie dann die Taste [ o ] zur Auswahl.

3. drücken Sie  $[$  oder  $]$  bis Neuer Kontakt und drücken Sie dann die Taste  $[$   $]$ .

Drücken Sie [ oder d], um Privatanruf oder Gruppenanruf zu wählen, und drücken Sie dann die Taste [  $\Box$ ]. Geben Sie die ID-Nummer ein und drücken Sie die Taste [ $\Box$ ].

Geben Sie den Alias ein und drücken Sie die Taste [  $\Box$  ].

Drücken Sie [  $\Box$  oder $\Box$  ], um den gewünschten Hinweis auszuwählen, und drücken Sie dann die Taste [ $\Box$ ]. 8 Auf dem Bildschirm wird angezeigt, dass der Kontakt gespeichert wurde.

Hinweis: Wenn die Kontaktkurztaste eingestellt ist, kann das Standby-Radio mit der entsprechenden Kurztaste schnell zu dem Kontakt in den Kontakten springen.

Position in den Kontakten mit der entsprechenden Schnelltaste auf der Tastatur springen.

Anrufprotokoll

Ihr Funkgerät kann alle zuletzt gewählten, empfangenen und nicht angenommenen Anrufe aufzeichnen.

Verwenden Sie die Funktion Anrufprotokoll, um die letzten Anrufe anzuzeigen und zu verwalten.

Prüfen der Nummer eines neuen Anrufs

Über die Menüpunkte können Sie die nicht angenommenen Anrufe, die empfangenen Anrufe und die gewählten Anrufe anzeigen.

1. Drücken Sie die Taste [  $\Box$  ], um den Menümodus aufzurufen.

2. Drücken Sie die Taste [ oder o ], um das Anrufprotokoll aufzurufen, und drücken Sie dann die Taste [ o ], um zu wählen.

3. Drücken Sie die Taste [  $\Box$  oder  $\Box$  ], um die gewünschte Liste auszuwählen, und drücken Sie dann die Taste [ $\Box$ ], um sie auszuwählen.

4. Auf dem Bildschirm oben in der Liste werden die letzten Einträge angezeigt.

5. Drücken Sie [oder ], um die Liste zu prüfen, und drücken Sie (PTT) beim aktuell ausgewählten Alias oder der ID, um einen Anruf zu starten.

Verpasster Anruf

Wenn Sie einen Anruf verpassen, zeigt das Funkgerät einen nicht angenommenen Anruf an, wählen Sie Ansicht oder Ansicht ater.

Anmerkung:

Wenn Sie (PTT) drücken, während Sie die Nummer des verpassten Anrufs sehen, verlässt das Funkgerät den Bildschirm für verpasste Anrufe und baut wieder einen einzelnen Anruf auf.

1 Auf dem Bildschirm werden der fehlende Anruf, die Nummer des fehlenden Anrufs und die Ansicht angezeigt. Drücken Sie [m], um die ID des verpassten Anrufs anzuzeigen, die Liste der verpassten Anrufe wird auf dem Bildschirm angezeigt. Drücken Sie [ $\Box$ ], um diesen Eintrag zu speichern oder zu löschen; oder drücken Sie [  $\Box$  oder  $\Box$  ], um den Eintrag zu einem späteren Zeitpunkt anzuzeigen, und drücken Sie dann die Taste [  $\Box$  ], um zum Hauptbildschirm zurückzukehren.

Alias oder ID eines verpassten Anrufs speichern

1.Drücken Sie die Taste [  $\Box$  ], um das Menü aufzurufen.

2.Drücken Sie die Taste [  $\Box$  oder $\Box$  ], um zu Anrufprotokoll zu gelangen, und drücken Sie dann die Taste [  $\Box$ ], um zu wählen.

3.Drücken Sie die Taste [  $\Box$  oder $\Box$  ], um Verpasste Anrufe auszuwählen, und drücken Sie dann die Taste [ $\Box$ ], um zu wählen.

4.Drücken Sie die Taste [  $\Box$  oder  $\Box$  ], um den Alias oder die ID des verpassten Anrufs auszuwählen, und drücken Sie dann die Taste [**m**], um zu wählen.

5.Drücken Sie die Taste [ oder ], um zu speichern, und drücken Sie dann die Taste [ o ]. um zu wählen. 6.radio Zeigt blinkenden Cursor, wenn nötig; geben Sie den ID-Alias, und drücken Sie dann [  $\Box$  ] Taste. 7.Die Bildschirmkontakte wurden gespeichert.

Sie können auch eine ID ohne Alias eingeben.

Löschen de s Anrufprotokolls

1.Drücken Sie die Taste [ **ei**], um das Menü aufzurufen.

2.Drücken Sie die Taste [  $\Box$  oder  $\Box$  ], um zu Anrufprotokoll zu gelangen, und drücken Sie dann die Taste [  $\Box$ ], um zu wählen.

3.Drücken Sie die Taste [  $\Box$  oder  $\Box$  ], um Verpasste Anrufe zu wählen, und drücken Sie dann die Taste [  $\Box$  ], um zu wählen.

4.Drücken Sie die Taste [  $\Box$  oder $\Box$  ], um den Alias oder die ID des verpassten Anrufs auszuwählen, und drücken Sie dann die Taste [ $\Box$ ], um zu wählen.

5.Drücken Sie die Taste [  $\Box$  oder $\Box$  ], um die Einträge zu löschen, und drücken Sie dann die Taste [  $\Box$  ], um auszuwählen, ob Sie diesen Eintrag löschen möchten.

6.Wählen Sie "Ja" und drücken Sie dann die Taste [ **e ]**, um die Einträge zu löschen.

Wenn Sie eine Anrufliste auswählen, aber kein Eintrag vorhanden ist, zeigt der Bildschirm an, dass die Liste leer ist, und wenn die Tastatur zu diesem Zeitpunkt geöffnet ist, ertönt ein leiser Hinweis.

Bedienung der Anrufsignalisierung

Mit der Anrufbenachrichtigung können Sie einem bestimmten Funkteilnehmer vorschlagen, Sie in der möglichen Zeit zurückzurufen. Diese Funktion gilt nur für den Alias oder die ID des Benutzers und kann über das Menü des Adressbuchs oder durch manuelles Wählen verwendet werden.

Empfangen und Prüfen von Anrufsignalen

Wenn Sie eine Anrufbenachrichtigung erhalten, wird auf dem Bildschirm die Anrufaufforderung angezeigt, wobei abwechselnd der Alias oder die ID des Funkgeräts übertragen wird.

1.Sie hören einen Ton oder eine Wiederholung, wenn Sie sich ana smne rea.

2. drücken Sie dann [PTT] und lassen Sie sie los, um die Aufforderung zu bestätigen, oder drücken Sie [ ], um "neglect" zu wählen und die Anruferinnerung zu beenden.

Anruferinnerung aus der Kontaktliste starten

1.Drücken Sie die Taste [  $\Box$ ], um das Menü aufzurufen.

2.Drücken Sie die Taste [  $\Box$  oder  $\Box$  ], um zu Kontakte zu gelangen, und drücken Sie dann die Taste [  $\Box$  ], um zu wählen.

3.Drücken Sie die Taste [  $\Box$  oder  $\Box$  ], um den Alias oder die ID eines verpassten Anrufs auszuwählen, und drücken Sie dann die Taste [  $\Box$  ], um zu wählen.Oder drücken Sie die Taste [  $\Box$ oder  $\Box$  ], um manuell zu wählen, und drücken Sie dann die Taste [  $\Box$  ], um zu wählen, ein blinkender Cursor erscheint, geben Sie dann die Benutzer-ID ein, die Sie anrufen möchten, und drücken Sie dann die Taste [ $\blacksquare$ ].

4.Drücken Sie die Taste [  $\Box$  oder $\Box$  ], um einen Anruf zu tätigen, auf dem Bildschirm wird Anrufalarm:< Alias oder ID des Benutzers > angezeigt, dann drücken Sie die Taste [ ] und die Anweisungen für den Anrufalarm werden gesendet.

5.wenn das Funkgerät einen Anrufsalarm sendet, leuchtet die LED-Anzeige rot auf.

6.Wenn Sie Anrufe erhalten sofortige Bestätigung, eine Eingabeaufforderung, und zeigen Sie den Anruf Alarm Erfolg oder Bestätigung, wenn nicht einen Anruf erhalten, senden Sie einen Hinweis Ton, und der Bildschirm Anruf Fehler.

Nachrichtenfunktion

Ihr Funkgerät kann Daten empfangen, wie z.B. von einem anderen Funkgerät gesendete Textnachrichten, Nachrichten mit einer maximalen Länge von 144 Zeichen, die gesamte Nachricht ist nicht länger als 50 Zeilen.

SMS bearbeiten und senden

Verwenden des Menüs

1.Drücken Sie die Taste [ **e ]**, um das Menü aufzurufen.

2.Drücken Sie die Taste [  $\Box$  oder  $\Box$  ], um zu Messager zu gelangen, und drücken Sie dann die Taste [  $\Box$  ], um zu wählen.

3.Drücken Sie die Taste  $\lceil \bullet \rceil$  oder $\lceil \bullet \rceil$ , um zu schreiben, und drücken Sie dann die Taste  $\lceil \bullet \rceil$ .

4.ein blinkender Cursor erscheint, verwenden Sie die Tastatur, um Nachrichten einzugeben, drücken Sie die Taste [  $\Box$  ], um nach links zu gehen, drücken Sie die Taste [  $\Box$  ], um nach rechts zu gehen, wenn der Bearbeitungsbereich einen Inhalt hat, drücken Sie die Taste [  $\Box$  ], um ein überflüssiges Zeichen zu löschen, andernfalls, wenn der Bearbeitungsbereich keinen Inhalt hat, kehren Sie zum übergeordneten Menü zurück. 5.nachdem Sie den Text geschrieben haben, drücken Sie [ $\Box$ ], um zwischen Senden und Speichern zu wählen. 6. Während der Bearbeitung kann der Benutzer durch Drücken der Taste [  $\Box$  ] die Option "Leeren" wählen, um den gesamten Inhalt des Editors zu löschen und schnell zum übergeordneten Menü zurückzukehren.

7.Wählen Sie mit der Taste [ oder die Alias-Namen oder die ID und drücken Sie dann die Taste [ o] zur Auswahl. Oder drücken Sie die Taste [  $\Box$  ], um manuell zu wählen, und drücken Sie dann die Taste [  $\Box$  ], geben Sie Ihre Benutzerkennung ein und drücken Sie die Taste [ $\Box$ ].

8.Auf dem Bildschirm erscheint die Meldung: <Benutzer-/Gruppenname oder ID > Anruf, Senden der Nachricht wird bestätigt.

9.Wenn die Nachricht erfolgreich gesendet wurde, ertönt ein Signalton, und auf dem Bildschirm wird angezeigt, dass die Textnachricht gesendet wurde.

Wenn die Nachricht nicht gesendet wurde, ertönt ein hoher Hinweiston, und auf dem Bildschirm wird "Textnachricht nicht gesendet" angezeigt. Wenn die Nachricht nicht gesendet werden konnte, kehrt das Funkgerät zum Auswahlbildschirm für die erneute Übertragung zurück.

Wenn die Nachricht nicht gesendet wurde, ertönt ein hoher Hinweiston, und auf dem Bildschirm erscheint die Meldung "Textnachricht nicht gesendet". Wenn die Nachricht nicht gesendet werden konnte, kehrt das Funkgerät zum Auswahlbildschirm für die erneute Übertragung zurück.

Verwenden des Menüs

1.Drücken Sie die Taste [ $\Box$ ], um das Menü aufzurufen.

2.Drücken Sie die Taste [  $\Box$  oder  $\Box$  ], um zu Nachrichten zu gelangen, und drücken Sie dann die Taste [  $\Box$  ], um zu wählen.

3.Drücken Sie die Taste [ oder a ], um zu Schnelltext zu gelangen, und drücken Sie die Taste [  $\Box$  ], um zu wählen.

4.Drücken Sie die Taste [  $\Box$  oder  $\Box$  ], um den gewünschten Kurztext auszuwählen, und drücken Sie die Taste [ $\Box$ ], um ihn auszuwählen.

5. ein blinkender Cursor erscheint, verwenden Sie die Tastatur, um Nachrichten einzugeben, drücken Sie die Taste [ $\Box$ ], um nach links zu wechseln, drücken Sie die Taste [ $\Box$ ], um nach rechts zu wechseln, wenn der Bearbeitungsbereich einen Inhalt hat, drücken Sie die Taste [  $\Box$  ], um ein überflüssiges Zeichen zu löschen, andernfalls, wenn der Bearbeitungsbereich keinen Inhalt hat, um zum übergeordneten Menü zurückzukehren. 6. nachdem Sie die Textnachricht geschrieben haben, drücken Sie [ $\Box$ ], um zu wählen, ob Sie sie senden oder speichern möchten.

7 Wenn die Nachricht erfolgreich gesendet wurde, ertönt ein Signalton und auf dem Bildschirm wird die gesendete Textnachricht angezeigt.

Wenn die Nachricht nicht gesendet wurde, ertönt ein hoher Hinweiston, und auf dem Bildschirm wird "Textnachricht nicht gesendet" angezeigt. Wenn die Nachricht nicht gesendet werden konnte, kehrt das Funkgerät zum Auswahlbildschirm für die erneute Übertragung zurück.

8.Nach der Auswahl von Senden drücken Sie [  $\Box$  oder  $\Box$  ] für den Alias oder die ID, und drücken Sie dann die Taste [ $\Box$ ], um zu wählen, oder drücken Sie die Taste [ $\Box$ oder $\Box$ ] für die manuelle Wahl, und drücken Siedann die Taste [ $\Box$ ] zur Auswahl. Geben Sie den zu verwendenden Alias oder die ID ein und drücken Sie dann[ $\Box$ ]. 9.Auf dem Bildschirm erscheint die Meldung: < Benutzer-/Gruppenname oder ID > Anruf, Textnachrichten wurden zur Bestätigung gesendet.

10.wenn die Nachrichten erfolgreich gesendet wurden, ertönt ein Aufforderungston, und der Bildschirm zeigt die Textnachricht nas oeen seni, ur it me message can i sena, sena oui a nign tone mm souna, s( reen display message sent failure, failure if the SMS messages, intercom chance to returr to the retransmission selection screen.

Schnelles Senden von Text mit einer Taste

1.drücken Sie Vorprogrammiert, Einzelanrufe an einen vordefinierten Alias oder eine ID senden eine vorgefertigte Textnachricht.

Auf dem Bildschirm wird eine Textnachricht angezeigt: < Benutzer-/Gruppenname oder ID > anrufen, um zu bestätigen, dass Textnachrichten gesendet wurden

3. wenn die Nachrichten erfolgreich gesendet wurden, ertönt ein Aufforderungston, und auf dem Bildschirm wird die gesendete Textnachricht angezeigt.

Wenn Sie keine Textnachrichten senden können, wird auf dem Bildschirm angezeigt, dass die Textnachricht nicht gesendet wurde. Wenn der Versand der Nachricht fehlgeschlagen ist, kehrt die Gegensprechanlage zum Auswahlbildschirm für die erneute Übertragung zurück.

Verwalten der fehlgeschlagenen SMS

Auf dem Auswahlbildschirm für die erneute Übertragung können Sie die folgenden Optionen auswählen:

- Erneut senden
- Weiterleiten
- Bearbeiten

Nachricht erneut senden

1 Drücken Sie [ $\Box$ ], um dieselbe Nachricht an denselben Benutzer/Gruppennamen oder dieselbe ID erneut zu senden.

2 Wenn die Nachricht erfolgreich gesendet wurde, ertönt ein Aufforderungston und die gesendeten Nachrichten werden angezeigt.

Wenn Sie keine Textnachrichten senden können, wird auf dem Bildschirm angezeigt, dass die Textnachricht nicht gesendet wurde.

Nachricht weiterleiten

ählen Sie, ob Sie die Nachricht an einen anderen Benutzer-/Gruppennamen oder eine ID weiterleiten möchten. 1.Drücken Sie die Taste [  $\Box$  oder  $\Box$  ], um die Nachricht weiterzuleiten, und drücken Sie dann die Taste [ $\Box$ ], um zu wählen.

2.Drücken Sie [  $\Box$  oder $\Box$  ], um den Alias-Namen oder die ID auszuwählen, und drücken Sie dann [  $\Box$  ], um zu wählen.

3.Oder drücken Sie die Taste [  $\bigcirc$  oder  $\bigcirc$  ], um manuell zu wählen, und drücken Sie dann die Taste [  $\bigcirc$  ], um zu wählen, geben Sie Ihre Benutzer-ID ein und drücken Sie die Taste [ **...**].

Auf dem Bildschirm wird eine Textnachricht angezeigt: <Benutzer-/Gruppenname oder ID > anrufen, um zu bestätigen, dass die Textnachrichten gesendet wurden.

4.Wenn die Nachricht erfolgreich gesendet wurde, ertönt ein Signalton und der Bildschirm zeigt die gesendete Textnachricht an.

Wenn die Nachricht nicht gesendet wurde, ertönt ein hoher Hinweiston, und auf dem Bildschirm wird angezeigt, dass die Textnachricht nicht gesendet wurde.

Bearbeiten von Nachrichten

Wählen Sie Bearbeiten, um die Nachricht zu bearbeiten, bevor Sie sie bearbeiten.

Hinweis: Wenn Sie eine Betreffzeile haben (Textnachrichten von einem E-Mail-Programm empfangen), können Sie die Betreffzeile nicht bearbeiten.

1. Drücken Sie die Taste [ oder n ], um zu bearbeiten, und dann die Taste [  $\Box$  ], um zu wählen. 2.ein blinkender Cursor erscheint, verwenden Sie die Tastatur, um Nachrichten einzugeben, drücken Sie die Taste [  $\Box$  ], um nach links zu gehen, drücken Sie die Taste [  $\Box$  ], um nach rechts zu gehen, wenn der Bearbeitungsbereich gefüllt ist,

Drücken Sie die Taste [  $\Box$  ], um überflüssige Zeichen zu löschen, andernfalls kehren Sie bei einem Bearbeitungsbereich ohne Inhalt zum übergeordneten Menü zurück.

3. nach dem Schreiben des Textes, drücken Sie [  $\Box$  ] wählen, um zu senden oder zu speichern.

4. während der Bearbeitung können Sie durch Drücken der Taste [  $\Box$  ] die Option "Leeren" wählen, um den gesamten Inhalt des Editors zu leeren und schnell zum übergeordneten Menü zurückzukehren

5.wählen Sie nach [ oder ] Taste, um den gewünschten Alias oder ID zu senden, und drücken Sie dann [m] Taste zu wählen.

Oder gehen Sie mit der Taste [  $\Box$  oder  $\Box$ ] zum manuellen Wählen, drücken Sie dann die Taste [  $\Box$ ], geben Sie Ihre Benutzer-ID ein und drücken Sie die Taste [ $\blacksquare$ ].

Auf dem Bildschirm erscheint die Meldung: < Name oder ID des Benutzers/der Gruppe > Anruf, um zu bestätigen, dass die Textnachrichten gesendet werden.

7 Wenn die Nachricht erfolgreich gesendet wurde, ertönt ein Signalton und auf dem Bildschirm wird die gesendete Textnachricht angezeigt.

Wenn die Nachricht nicht gesendet wurde, ertönt ein hoher Hinweiston, und auf dem Bildschirm erscheint die Meldung: Textnachricht wurde nicht gesendet.

Verwalten der gesendeten SMS

Sobald eine Nachricht an ein anderes Funkgerät gesendet wurde, wird sie in den "gesendeten Elementen" gespeichert. Nach dem Versenden einer Textnachricht wird diese immer in den "Gesendeten Objekten" am Anfang der Liste gespeichert. Im Ordner "Gesendete Objekte" können bis zu 50 kürzlich gesendete Textnachrichten gespeichert werden. Wenn der Ordner voll ist, ersetzen die nächsten gesendeten Textnachrichten automatisch die früheren Nachrichten in diesem Ordner.

Hinweis: Sie können jederzeit durch Drücken der Taste [  $\Box$ ] zum vorherigen Bildschirm zurückkehren.

Überprüfung der gesendeten Nachrichten

Verwenden Sie die Menüfunktion:

1.Drücken Sie die Taste [ **B**], um das Menü aufzurufen.

2.Drücken Sie die Taste [  $\Box$  oder  $\Box$  ], um Nachrichten zu wählen, und drücken Sie dann die Taste [  $\Box$  ], um zu wählen.

3.Drücken Sie die Taste [  $\Box$  oder  $\Box$  ], um zu gesendeten Nachrichten zu gelangen, und drücken Sie dann die Taste  $\Box$ ], um zu wählen.

4.Drücken Sie die Taste [  $\Box$  oder  $\Box$  ] bis SMS und drücken Sie dann die Taste [  $\Box$  ] zur Auswahl. Wenn die Nachricht aus dem E-Mail-Programm kommt, erscheint in der oberen rechten Ecke des Bildschirms eine Betreffzeile, die den Status der SMS anzeigt.

Versenden der gesendeten Nachrichten

Wenn Sie die gesendeten Nachrichten anzeigen, können Sie folgende Optionen wählen:

- ●Wieder senden
- ●Weiterleiten
- ●Bearbeiten
- ●Löschen

1. prüfen Sie die Nachricht und drücken Sie erneut die Taste [ $\Box$ ].

Drücken Sie die Taste [  $\Box$  oder  $\Box$  ], um die Nachricht erneut zu senden, und dann die Taste [  $\Box$ ] zur Auswahl. 3 Auf dem Bildschirm wird angezeigt: < Name oder ID des Benutzers/der Gruppe >, um zu bestätigen, dass die gleiche Nachricht an das gleiche Zielfunkgerät gesendet werden soll.

4.Wenn die Nachricht erfolgreich gesendet wurde, ertönt ein Signalton, und auf dem Bildschirm wird die gesendete Textnachricht angezeigt.

Wenn die Nachricht nicht gesendet wurde, ertönt ein hoher Hinweiston, und auf dem Bildschirm wird angezeigt, dass die Textnachricht nicht gesendet wurde. Wenn die Nachricht nicht gesendet werden konnte, kehrt die

Gegensprechanlage zum Bildschirm mit den Optionen für die erneute Übertragung zurück. Drücken Sie die Taste [ ], um eine SMS an denselben Benutzer/Gruppennamen oder dieselbe ID zu senden.

Hinweis: Wenn Sie die Lautstärke ändern und eine andere Taste drücken, kehren Sie zu dieser Meldung zurück,

es sei denn, Sie drücken die Tasten [  $\Box$  ], [  $\Box$  oder  $\Box$  ]. Wenn Sie die [PTT]-Taste für einen Einzel- oder Gruppenruf oder als Antwort auf einen Gruppenruf drücken, verlässt das Funkgerät den Auswahlbildschirm für die erneute Übertragung, wenn Sie Textnachrichten oder Fernerkundungsinformationen empfangen, einen Notruf tätigen, die Polizei anrufen oder einen Erinnerungsruf tätigen.

Wenn Sie die [PTT]-Taste als Antwort auf einen einzelnen Anruf drücken (zusätzlich zu der Anzeige, dass das Funkgerät den Anruf nicht beantwortet hat), oder am Ende aller Anrufe, kehrt das Display zum Bildschirm für die erneute Sendeauswahl zurück. Drücken Sie die Taste [  $\Box$  ], um den Auswahlbildschirm zum Weiterleiten, Bearbeiten oder Löschen aufzurufen.

Wählen Sie Weiterleiten, um die gesendeten SMS an andere Gruppen/Benutzeralias oder ID zu senden Wählen Sie Bearbeiten, um die ausgewählten Textnachrichten vor dem Senden zu bearbeiten wählen Sie Löschen, um den ausgewählten Text zu löschen.

Hinweis: Wenn Sie SMS-Nachrichten beim Senden von Textnachrichten ausblenden, befinden sich die Radios im Ordner "Gesendete Objekte" für SMS-Statusaktualisierungen und nicht im Tipp oder in der Sprachansage. Wenn die Nachrichten n den Ordner "Gesendete Objekte" Zustand vor der Aktualisierung, Walkie-Talkie-Muster geändert oder Blackout, Walkie-Talkie wird nicht in der Lage sein, die laufende Verarbeitung von Nachrichten zu vervollständigen, und automatisch starten Tag auf das Symbol des Ausfalls. Dieses Funkgerät kann 5 Textnachrichten gleichzeitig verarbeiten. In diesem Stadium kann das Funkgerät keine neue Nachricht senden, und es wird automatisch das Symbol für den Sendefehler angezeigt.

Löschen aller verbogenen Nachrichten in den gesendeten Objekten

Verwenden der Menüfunktion

1. drücken Sie die Taste [  $\Box$  ], um das Menü aufzurufen.

2. Drücken Sie die Taste [  $\Box$  oder  $\Box$  ], um Nachrichten zu wählen, und drücken Sie dann die Taste [  $\Box$ ].

3. drücken Sie die Taste [  $\Box$  oder  $\Box$  ], um Gesendete Objekte zu wählen, und drücken Sie dann die Taste [ $\Box$ ].

4. Drücken Sie die Taste [  $\Box$  oder $\Box$  ], um Alle zu löschen, und drücken Sie dann die Taste [  $\Box$  ].

5. wenn es erscheint, um Nachrichten zu löschen, drücken Sie die Taste [ ], wählen Sie "ja" Projekt hat klare Anzeige gesendet wurde.

Oder löschen Sie den Text, drücken Sie die Tasten [ oder o ], um "nein" auszuwählen, und drücken Sie die Taste [  $\Box$  ], um zum vorherigen Menü zurückzukehren. Wenn Sie die "gesendeten Elemente", aber nicht eine von ihnen Textnachrichten, der Bildschirm wi Anzeige der Liste ist leer, wenn die Tastatur zu diesem Zeitpunkt geöffnet ist, wird ein tiefer Ton Hinweis sounc

#### Empfangen von SMS

Wenn Ihr Funkgerät SMS empfängt, werden auf der linken Seite des Bildschirms der Absenderalias oder die ID CONS und die Textnachrichten.

Beim Empfang von Textnachrichten können Sie die folgenden Optionen wählen:

- Lesen?
- Später lesen
- löschen

Hinweis: Wenn das Radio zeigt Tipp auf dem Bildschirm, drücken Sie bitte (PTT), zwei-Wege wird zu beenden und einen einzelnen Anruf oder Textnachricht Bildschirm Gruppenanruf zu etablieren.

#### Prüfen der SMS

1. drücken Sie die Taste [  $\Box$  oder $\Box$  ], um zu lesen, und drücken Sie dann die Taste [  $\Box$  ], um zu wählen. 2.die ausgewählten Textnachrichten im Posteingang geöffnet, wenn die Nachricht aus dem E-Mail-Programm stammt, erscheint eine Betreffzeile.

Wenn die Nachricht aus dem E-Mail-Programm stammt, wird eine Betreffzeile angezeigt.

3. klicken Sie auf die Taste [ $\Box$ ], um zum Posteingang zurückzukehren.Oder drücken Sie [ $\Box$ ], um Nachrichten zu beantworten, weiterzuleiten oder zu löschen.

Drücken Sie die Taste [  $\Box$  oder  $\Box$  ], um den Auswahlbildschirm für die spätere Ansicht oder das Löschen aufzurufen:Wählen Sie später die Ansicht, bevor Sie zum Nachrichtenempfang zurückkehren.Wählen Sie Löschen, um empfangene Textnachrichten zu löschen.

#### Empfangene SMS verwalten

Verwenden Sie Ihren Posteingang, um Nachrichten zu verwalten. Der Posteingang kann bis zu 50 Textnachrichten speichern.

Das Zwei-Wege-Funkgerät unterstützt die folgenden Textoptionen:

-Reply -Weiterleiten -Löschen -Löschen Speichern der Nachricht im Posteingang in der Reihenfolge des Eingangszeitpunkts. Hinweis: Sie können jederzeit mit der Taste [ $\Box$ ] zum vorherigen Bildschirm zurückkehren. den SMS-Posteingang prüfen 1.Drücken Sie die Taste [  $\Box$  ], um das Menü aufzurufen. 2.drücken Sie die Taste [  $\Box$  oder  $\Box$  ] bis Nachrichten, und drücken Sie dann die Taste [  $\Box$  ], um zu wählen. 3.drücken Sie die Taste [  $\Box$  oder  $\Box$  ] bis zum Posteingang, und drücken Sie dann die Taste [ $\Box$ ], um zu wählen. 4 Drücken Sie die Taste [  $\Box$  oder  $\Box$  ], um die Nachricht zu prüfen. Wenn die Nachricht vom E-Mail-Programm stammt, wird eine Betreffzeile angezeigt. Drücken Sie die Taste [  $\Box$  ], um den aktuellen Text auszuwählen, und drücken Sie dann erneut die Taste [  $\Box$  ], um diese Nachricht zu beantworten, zu löschen< oder weiterzuleiten.<br>Ungelesene Nachrichten:  $\nabla$ . Bereits gelesene Nachricht: // , Bereits gelesene Nachricht: Keply I ne inbox bMb Verwenden Sie die Menüfunktion: 1.Drücken Sie die Taste [  $\Box$  ], um das Menü aufzurufen. 2.drücken Sie die Taste [  $\Box$  oder ] bis zur Nachricht, und drücken Sie dann die Taste [  $\Box$  ] zur Auswahl. 3.drücken Sie [  $\Box$  oder  $\Box$  ] bis zum Posteingang, und drücken Sie dann [ $\Box$ ] zur Auswahl. 4.Drücken Sie die Taste [  $\Box$  oder  $\Box$  ] bis SMS und dann die Taste [  $\Box$  ], um zu wählen. Wenn die Nachrichten aus dem E-Mail-Programm stammen, wird eine Betreffzeile angezeigt. 5.drücken Sie erneut die Taste [  $\Box$  ], um das Untermenü aufzurufen. 6.drücken Sie  $[$  oder  $]$ , um zu antworten, und drücken Sie dann die Taste  $[$   $]$ , um zu wählen. 7.drücken Sie [  $\Box$  oder  $\Box$  ], um Nachrichten zu schreiben, und drücken Sie dann [ $\Box$ ] Taste Wahl, ein blinkender Cursor mit einer Tastatur Bearbeitung von Textnachrichten. Oder drücken Sie die Taste [  $\Box$  oder  $\Box$  ], um vorgefertigte Textnachrichten zu schreiben, und drücken Sie dann die Taste [  $\Box$  ], um sie auszuwählen. Wählen Sie die gewünschte Nachricht nach dem Drücken von [ $\Box$ ] einen blinkenden Cursor, wenn nötig, mit der Tastatur bearbeiten Sie Ihre Nachricht. 8.Nachdem Sie den Text geschrieben haben, drücken Sie [ $\Box$ ]. 9.Auf dem Bildschirm erscheint die Meldung: < Name oder ID des Benutzers/der Anrufergruppe >, um zu bestätigen, dass die Textnachrichten gesendet wurden. 10.Wenn die Nachricht erfolgreich gesendet wurde, ertönt ein Signalton und auf dem Bildschirm wird angezeigt, dass die Nachricht gesendet wurde. Wenn Sie keine Textnachrichten senden können, wird auf dem Bildschirm angezeigt, dass die Textnachricht nicht gesendet wurde. Wenn die Nachricht nicht gesendet werden konnte, kehren Sie über das Radio zum Bildschirm für die erneute Übertragung zurück. Löschen der Nachrichten im Posteingang Verwenden Sie die Menüfunktion: 1.drücken Sie die Taste [  $\Box$  ], um das Menü aufzurufen. 2. drücken Sie die Taste [  $\Box$  oder  $\Box$  ] bis zur Nachricht und dann die Taste [  $\Box$  ] zur Auswahl. 3.drücken Sie [ oder ] bis zum Posteingang, und drücken Sie dann [ ] zur Auswahl. 4.Drücken Sie die Taste [  $\Box$  oder  $\Box$  ] bis SMS und drücken Sie dann die Taste [  $\Box$  ] zur Auswahl. Wenn die Nachrichten aus dem E-Mail-Programm stammen, wird eine Betreffzeile angezeigt. 5.drücken Sie erneut die Taste [  $\Box$  ], um das Untermenü aufzurufen. 6.drücken Sie die Taste [  $\Box$  oder  $\Box$  ] zum Löschen, und drücken Sie dann die Taste [  $\Box$  ] zur Auswahl. 7.löschen Sie Nachrichten, drücken Sie die Taste [ oder die ], um "Ja" auszuwählen, und drücken Sie dann die Taste [ $\Box$ ], um zu wählen. 8. auf dem Bildschirm wird angezeigt, dass die Kurznachricht gelöscht wurde.

9. der Bildschirm kehrt zum Posteingang zurück.

Alle Nachrichten im Posteingang löschen

Verwenden Sie die Menüfunktion:

1.drücken Sie die Taste [ $\Box$ ], um das Menü aufzurufen.

2.drücken Sie die Taste [ oder a ] bis zur Option Nachricht, und drücken Sie dann die Taste [ a ] zur Auswahl.

3. drücken Sie [  $\Box$  oder  $\Box$  ] bis zum Posteingang und drücken Sie dann die Taste [  $\Box$  ], um zu wählen.

4.Drücken Sie die Taste [ oder n ], um Alle zu löschen, und drücken Sie dann die Taste [ o], um zu wählen. 5. Wenn Löschen der Nachrichten angezeigt wird, drücken Sie [ oder a ], um Ja zu wählen, und drücken Sie dann die Taste [  $\Box$  ], um zu wählen.

6.Der Posteingang auf dem Bildschirm war bereits leer.

Wenn Sie den "Posteingang" auswählen, aber keine der Textnachrichten「auf dem Bildschirm angezeigt wird, ist die Liste leer, wenn die Tastatur zu diesem Zeitpunkt geöffnet ist, wird ein tiefer Ton Hinweis Ton sein.

#### Verschlüsselung

Wenn Sie diese Funktion aktivieren, ist es vorteilhaft, andere Benutzer auf dem Kanal zu verhindern, indem Sie die Methode der Software-Verschlüsselung für unbefugtes Abhören verwenden. Der Start der Signalisierung und der Benutzeridentifikation erfolgt unverschlüsselt. Ihr Funkgerät muss auf der Kanalverschlüsselungsfunktion aktiviert sein, um verschlüsselt senden zu können, auch wenn die empfangende Übertragung nicht dazu aufgefordert werden muss.

#### Grundlegende Verschlüsselung

Zwei-Wege-Funkgerät kann nur mehr als eine Art der Verschlüsselung zugeordnet werden. Wenn Benutzer für die Verschlüsselung oder Entschlüsselung der Datenübertragung aufrufen, müssen vorprogrammiert werden Walkie-Talkie und Start Radio hat die gleichen "Verschlüsselungsschlüssel" (geeignet für Grundverschlüsselung). Wenn Ihr Funkgerät unterschiedliche Verschlüsselungscodes oder Schlüsselwerte und Schlüsselverschlüsselungsanrufe empfängt, hören Sie den Ton der Transport-Chaos-Verschlüsselung (Basic). Drücken Sie die Vorprogrammierung Verschlüsselungscodes ein oder aus.

#### DTMF

Die Dual Tone Multi-Frequency (DTMF)-Funktion ermöglicht den Betrieb des Funkgeräts bei Störungen im Funksystem.

Störung im Funksystem.

So initiieren Sie einen DTMF-Anruf

1. die Taste [PTT] drücken und gedrückt halten.

2. die gewünschte Nummer eingeben.

Sie können den DTMF-Ton deaktivieren, indem Sie alle Funktöne und Eingabeaufforderungen ausschalten.

#### Geheimhaltung

Sie können jedes Funkgerät im System aktivieren oder deaktivieren. Sie können z. B. ein gestohlenes Funkgerät deaktivieren, um zu verhindern, dass Diebe es benutzen, und es wieder aktivieren, wenn Sie es zurückerhalten. Hinweis: Das Ausschalten oder Aktivieren von Funkgeräten ist auf die Aktivierung der Funkgeräte mit diesen Funktionen beschränkt.

#### Funkgerät deaktivieren

Verwenden Sie den Menümodus

1.Drücken Sie die Taste [  $\Box$  ], um in den Menümodus zu gelangen.

2.Drücken Sie die Taste [  $\Box$  oder  $\Box$  ], um zu den Kontakten zu gelangen, und drücken Sie dann die Taste [  $\Box$  ], um die Einträge in alphabetischer Reihenfolge auszuwählen.

3.Drücken Sie die Taste [  $\Box$  oder  $\Box$  ], um den gewünschten Alias oder die ID auszuwählen, und drücken Sie die Taste [  $\Box$ ], um sie auszuwählen.

Oder drücken Sie die Taste [  $\Box$  oder  $\Box$  ], um zur manuellen Wahl zu gelangen, und drücken Sie dann zweimal die Taste [  $\Box$ ], um einen Alias oder eine ID einzugeben, und drücken Sie die Taste [  $\Box$  ], um auszuwählen. 4.Drücken Sie die Taste [  $\blacksquare$  oder  $\blacksquare$  ], um die Option Funkgerät deaktivieren auszuwählen, und drücken Sie dann die Taste [  $\Box$ ], um sie auszuwählen.

5 Auf dem Display erscheint die Anzeige Funkdeaktivierung: <Benutzeralias oder ID> und die LED-Anzeige leuchtet rot.

6. warten Sie auf die Bestätigung.

Bei erfolgreicher Deaktivierung ertönt ein Signalton und auf dem Bildschirm wird die erfolgreiche Deaktivierung des Funkgeräts angezeigt.Wenn die Deaktivierung fehlschlägt, ertönt ein Signalton und auf dem Bildschirm erscheint die Meldung "Funkgerät kann nicht deaktiviert werden".

Drücken Sie während des Deaktivierungsvorgangs nicht die Taste [  $\Box$ ], da Sie keine Bestätigungsmeldung erhalten.

Radio deaktivieren

Verwenden Sie die Menüfunktion:

1. die Taste [ $\Box$ ] drücken, um in den Menümodus zu gelangen.

2.Drücken Sie die Taste [  $\Box$  oder  $\Box$  ], um zu den Kontakten zu gelangen, und drücken Sie dann die Taste [  $\Box$  ], um die Einträge in alphabetischer Reihenfolge auszuwählen.

3.Drücken Sie die Taste [  $\Box$  oder  $\Box$  ], um den gewünschten Alias oder die ID auszuwählen, und drücken Sie die Taste [ ], um sie auszuwählen. Oder drücken Sie die Taste [  $\Box$  oder $\Box$  ], um zu Manuelle Wahl zu gelangen, drücken Sie dann zweimal die Taste [  $\Box$  ], um einen Alias oder eine ID einzugeben, und drücken Sie die Taste [ $\Box$ ], um auszuwählen.

4.Drücken Sie die Taste [  $\Box$  oder  $\Box$  ], um die Funkfreigabe zu wählen, und drücken Sie dann die Taste [  $\Box$  ], um sie auszuwählen.

5.Auf dem Display wird die Funkfreigabe angezeigt: <Benutzeralias oder ID> und die LED-Anzeige leuchtet rot. 6. warten Sie auf die Bestätigung.

7.Im Erfolgsfall ertönt ein Signalton und auf dem Bildschirm wird die erfolgreiche Funkfreigabe angezeigt. Wenn die Aktivierung fehlschlägt, ertönt ein Piepton und auf dem Bildschirm erscheint die Meldung "Funkaktivierung fehlgeschlagen".

Drücken Sie während der Funkfreigabe nicht die Taste [ ], da Sie dann keine Bestätigungsmeldung erhalten.

Suchlaufliste

Erstellen Sie eine Scan-Liste und weisen Sie sie einem einzelnen Kanal / einer Gesprächsgruppe zu. Ihr Funkgerät kann bis zu 250 Scan-Listen mit jeweils bis zu 16 Mitgliedern unterstützen. Jede Scanliste unterstützt gemischte analoge und digitale Kanäle. Sie können die Scanliste bearbeiten, um Kanäle hinzuzufügen oder zu löschen oder den Prioritätskanal festzulegen.

Mitglieder der Liste prüfen

1.Wählen Sie mit dem Drehknopf einen Kanal mit vorprogrammierter Suchlaufliste aus;

2.Drücken Sie die Taste [ $\Box$ ], um in den Menümodus zu gelangen;

3.Drücken Sie die Taste [ oder o ], um einen Suchlauf durchzuführen, und drücken Sie dann die Taste[ o ], um auszuwählen;

4.drücken Sie die Taste [  $\Box$  oder  $\Box$  ], um die Liste anzuzeigen, und drücken Sie dann die Taste [  $\Box$  ], um auszuwählen;

5.drücken Sie die Taste [  $\Box$  oder  $\Box$  ], um die Mitglieder der Liste anzuzeigen.

Wenn Sie die Priorität eingestellt haben, wird das Prioritätssymbol links neben dem Alias des Mitglieds angezeigt, um darauf hinzuweisen, dass es sich bei dem Mitglied um einen Prioritäts- oder Vorzugskanal handelt; wenn die Priorität auf , eingestellt ist,

wird keine Priorität angezeigt.

In einer Scanliste können Sie nicht mehr als einen Prioritäts- oder Prioritätskanal haben.

Anleitung zum Scannen

Beim Suchlauf kann Ihr Funkgerät durch Umlaufen der vorprogrammierten Suchlaufliste feststellen, ob auf dem aktuellen Kanal eine Sprachaktivität vorliegt. Die LED-Anzeige blinkt rot, und das Suchlaufsymbol erscheint auf dem Bildschirm.

Wenn Sie sich in einem digitalen Kanal befinden und Ihr Funkgerät einen analogen Kanal sperrt, schaltet das Funkgerät während der Dauer des Gesprächs automatisch vom digitalen in den analogen Modus und umgekehrt.

Es gibt zwei Scanmethoden

Manueller Suchlauf: Nach einem vorprogrammierten Scan ein / aus-Taste oder Menü-Funktion, um den Scan zu starten, wenn Sie den Scan starten, Radio wird alle Kanäle / Kontaktgruppen auf vorprogrammierten Scan-Liste zu erkennen.

Automatischer Suchlauf: Wenn Sie einen bereits aktivierten Auto-Scan-Kanal / eine Kontaktgruppe auswählen, sucht das Funkgerät ab dem aktivierten Auto-Scan-Kanal.

#### Suchlauf starten/stoppen

Drücken Sie die vorprogrammierte Taste Scan On / Off oder rufen Sie die Scan-Menü-Funktion auf.

1 Wählen Sie mit dem Drehknopf einen Kanal aus der vorprogrammierten Suchlaufliste;

2. drücken Sie [ $\Box$ ], um den Menümodus aufzurufen;

3.Drücken Sie [  $\Box$  oder  $\Box$  ], um den Suchlauf zu starten, und drücken Sie dann [  $\Box$  ] zur Auswahl;

4.Wenn der Suchlauf deaktiviert ist, wird auf dem Bildschirm "Ein" angezeigt, und wenn der Suchlauf aktiviert ist, wird auf dem Bildschirm "Aus" angezeigt.

5. drücken Sie [ **die 1** zur Auswahl.

6 Wenn der Suchlauf aktiviert ist, blinkt die LED-Anzeige rot und zeigt das Suchlaufsymbol an; wenn der Suchlauf deaktiviert ist, erlischt die LED-Anzeige und das Suchlaufsymbol wird nicht angezeigt.

#### Scan-Antwort

Das Funkgerät erkennt den aktiven Kanal/die aktive Kontaktgruppe während des Suchlaufs. Zu diesem Zeitpunkt bleibt das Funkgerät in dem Kanal/der Kontaktgruppe, was als "Scan hang time" vorprogrammierte Zeit bezeichnet wird.

#### Vorgehensweise:

1.Halten Sie das Funkgerät in einer vertikalen Position und halten Sie einen Abstand von 2,5 bis 5,0 cm zum Mund. Wenn Sie die Funktion "Kanalleerlaufton" aktivieren, hören Sie beim Senden einen kurzen Piepton, der anzeigt, dass der Kanal frei ist und auf Ihre Antwort wartet.

2. innerhalb der Wartezeit durch Drücken der [PTT]-Taste leuchtet die LED-Anzeige rot.

3. lassen Sie die [PTT]-Taste los, um zu antworten.

4 Wenn Sie innerhalb der Wartezeit nicht antworten, setzt das Funkgerät den Suchlauf fort.

Suchlaufkanal hinzufügen

1. drücken Sie die Taste [ ], um das Menü aufzurufen.

2.Drücken Sie [ oder ], um den Suchlauf auszuwählen, und drücken Sie die Taste [  $\Box$  ], um den entsprechenden Tauchgang einzugeben.

3.Drücken Sie [ oder ] und wählen Sie Kanal hinzufügen, drücken Sie die Taste [  $\Box$  ], um das entsprechende Untermenü aufzurufen und den entsprechenden Kanal hinzuzufügen.

Hinweis: Im Frequenzmodus, wenn der Suchlauf Wenn der Suchlauf eingeschaltet ist, können Sie mit dem Drehknopf die Richtung des Suchlaufs ändern.

Dienstprogramme Utilities enthält die folgenden Inhalte: -Radioeinstellungen -Radio-Infos -Radio programmieren Radio-Einstellungen Die Radioeinstellungen umfassen: -Rundspruch -Töne/Warnungen -Energie -Hintergrundbeleuchtung -Squelch -Einstiegsbildschirm -Tastatursperre -Sprache -LED-Anzeige -VOX -Passwortsperre -Uhr -Modus

Umgehungsgespräch

Wenn der Transponder nicht funktioniert oder wenn sich das Funkgerät außerhalb der Reichweite des

Transponders, aber innerhalb der Reichweite anderer Funkgeräte befindet, können Sie weiterhin kommunizieren. Dies wird als "Talk Around" bezeichnet.

Drücken Sie die vorprogrammierte Repeater / Talk Around Taste, können Sie zwischen Repeater / Talk Around Modus umschalten.

Verwenden Sie die Menüfunktion

1.Drücken Sie die Taste [ $\Box$ ], um in den Menümodus zu gelangen.

2.Drücken Sie die Taste [  $\Box$  oder  $\Box$  ], um die Funktion auszuwählen, und drücken Sie dann die Taste [  $\Box$  ], um sie auszuwählen.

3.Drücken Sie die Taste [  $\Box$  oder  $\Box$  ], um zu den Radioeinstellungen zu gelangen, und drücken Sie dann die Taste [ **m**], um sie auszuwählen.

4. drücken Sie die Taste [  $\Box$  oder $\Box$  ], um zu den Gesprächsoptionen zu gelangen, und drücken Sie dann die Taste [ $\Box$ ], um die Option auszuwählen.

5.Wenn sich das Funkgerät derzeit im Repeatermodus befindet, sehen Sie die Option "offen", und wenn das Funkgerät derzeit im Gesprächsmodus ist, sehen Sie die Option "geschlossen".ist, können Sie das Schließen sehen.

6. drücken Sie die Taste [ ] zur Auswahl.

7.Auf dem Bildschirm wird angezeigt, ob Sie das Gespräch einschalten [ $\Box$ ] oder ausschalten.

8. der Bildschirm kehrt automatisch zum vorherigen Menü zurück.

Auch nach dem Ausschalten des Geräts bleibt die Gesprächsfunktion erhalten.

Töne/Alarme

Dieses Menü enthält die folgenden Inhalte:

-Alle Töne - Gesprächserlaubnis - Tastentöne

Alle Töne

Wenn gewünscht, können Sie alle Funktöne und Aufforderungen (mit Ausnahme des Notruftons) aktivieren oder deaktivieren.

Drücken Sie die vorprogrammierte Taste Alle Töne EIN / AUS, um alle Funktöne ein- oder auszuschalten. Verwenden Sie die Menüfunktion:

1.drücken Sie die Taste [  $\Box$  ], um in den Menümodus zu gelangen.

2.Drücken Sie die Taste [ oder a], um die Funktion auszuwählen, und drücken Sie dann die Taste [ a], um sie auszuwählen.

3.Drücken Sie die Taste [  $\Box$  oder  $\Box$  ], um zu den Radioeinstellungen zu gelangen, und drücken Sie dann die Taste [  $\Box$  ] zur Auswahl.

4.Drücken Sie die Taste [  $\Box$  oder  $\Box$  ], um zu Töne/Alarme zu gelangen, und drücken Sie dann die Taste [  $\Box$  ], um auszuwählen.

5.Drücken Sie die Taste [  $\Box$  oder  $\Box$  ], um alle Töne auszuwählen, und drücken Sie dann die Taste [ $\Box$ ], um sie auszuwählen.

6.Drücken Sie die Taste [ $\Box$ ], um Ein zu wählen, und aktivieren Sie dann alle Töne und Aufforderungen.

Oder drücken Sie die Taste [  $\Box$  ], um Aus zu wählen, dann schalten Sie alle Töne und Aufforderungen aus, auf dem Bildschirm wird angezeigt, dass alle Töne ausgeschaltet sind.

Tastentöne

Falls gewünscht, können Sie den Anrufton aktivieren und deaktivieren.

1 Drücken Sie die Taste [  $\Box$ ], um in den Menümodus zu gelangen.

2.Drücken Sie die Taste [ oder a ], um Hilfsmittel auszuwählen, und drücken Sie dann die Taste [ a ], um auszuwählen.

3.Drücken Sie die Taste [  $\Box$  oder  $\Box$  ], um zu den Funkeinstellungen zu gelangen, und drücken Sie dann die Taste [ $\Box$ ], um auszuwählen.

4.Drücken Sie die Taste [  $\Box$  oder  $\Box$  ], um zu Töne/Alarme zu gelangen, und drücken Sie dann die Taste [  $\Box$  ], um auszuwählen.

5.Drücken Sie die Taste [ ■ oder ■ 1, um den Ton auf der Tastatur zu wählen 「dann drücken Sie die Taste [  $\Box$  ] zur Auswahl.

6.Drücken Sie die Taste [ $\Box$ ], um Offen zu wählen, dann aktivieren Sie den Tastaturton, der Bildschirm zeigt an, dass der Tastaturton eingeschaltet ist.

Drücken Sie die Taste [  $\Box$  ], um Aus zu wählen, und schalten Sie den Tastaturton aus; auf dem Bildschirm wird angezeigt, dass der Tastaturton ausgeschaltet ist.

Leistung

Sie können für jeden Kanal einen hohen oder niedrigen Leistungspegel einstellen. Einstellung: Funkgeräte mit hoher Leistung ermöglichen die Kommunikation mit relativ weit entfernten Funkgeräten. Funkgeräte mit niedriger Leistung ermöglichen die Kommunikation mit Funkgeräten in relativ geringem Abstand.

Drücken Sie die vorprogrammierte Auswahltaste für hohe/niedrige Leistung, um zwischen hoher/niedriger Sendeleistung zu wechseln.

Verwenden Sie die Menüfunktion:

1. drücken Sie die Taste [  $\Box$  1. um in den Menümodus zu gelangen.

2.Drücken Sie die Taste [  $\Box$  oder  $\Box$  ], um die Hilfsprogramme aufzurufen, und drücken Sie dann die Taste [ $\Box$ ] zur Auswahl.

3.Drücken Sie die Taste [  $\bullet$  oder  $\bullet$  ], um zu den Radioeinstellungen zu gelangen, und drücken Sie dann die Taste [  $\Box$ ], um sie auszuwählen.

4.drücken Sie die Tasten [  $\bullet$  oder $\bullet$  ] bis zum Menüpunkt Strom und dann die Taste [  $\bullet$  ] bis zur Auswahl. 5.folgen Sie den Anweisungen auf dem Bildschirm, um die aktuellen Einstellungen zu ändern.

6.drücken Sie die Taste [  $\Box$ ], um die neue Leistungsstufe auszuwählen.

7. zum vorherigen Menübildschirm zurückkehren.

Drücken Sie [ $\Box$ ], um zum Hauptbildschirm zurückzukehren, auf dem Bildschirm wird das Symbol für die Leistungsstufe angezeigt.

rücKsTellung

Sie können die Hintergrundbeleuchtung des Bildschirms je nach Bedarf ein- oder ausschalten. Diese Einstellung wirkt sich auch auf die Menütaste und die Hintergrundbeleuchtung der Tastatur aus.

Drücken Sie eine vorprogrammierte Taste für die automatische Hintergrundbeleuchtung, um die Einstellungen für die Hintergrundbeleuchtung zu ändern

Verwenden Sie die Menüfunktion:

1. drücken Sie die Taste [  $\Box$  ], um in den Menümodus zu gelangen.

2.Drücken Sie die Taste [  $\Box$  oder  $\Box$  ], um die Hilfsprogramme aufzurufen, und drücken Sie dann die Taste [ $\Box$ ] zur Auswahl.

3.Drücken Sie die Taste [  $\Box$  oder  $\Box$  ], um zu den Radioeinstellungen zu gelangen, und drücken Sie dann die Taste [**m**], um sie auszuwählen.

4.Drücken Sie die Taste [  $\Box$  oder  $\Box$  ], um die Hintergrundbeleuchtung auszuwählen, und drücken Sie die Taste [ $\Box$ ], um sie auszuwählen.

5.Drücken Sie die Taste [  $\Box$  ], um die Option immer offen auszuwählen. Der Bildschirm bleibt beleuchtet und schaltet sich nicht aus, oder wenn Sie 5S, 10S, 15S wählen, wird die Hintergrundbeleuchtung in der entsprechenden Zeit ausgeschaltet, wenn der Benutzer nichts tut.

Rauschsperre

Sie können den Squelch-Pegel einstellen, um nutzlose Anrufe mit geringer Signalintensität oder Channeln, die höher als der normale Wert sind, herauszufiltern. Einstellung: Normal ist die Standardeinstellung, bei der (nutzlose) Anrufe oder Hintergrundgeräusche streng gefiltert werden. Allerdings kann auch ein Anruf von einem entfernten Standort herausgefiltert werden.

Drücken Sie die vorprogrammierte Taste für strenge/normale Rauschsperre, um zwischen normaler und strenger Rauschsperre zu wechseln.

Verwenden der Menüfunktion:

1. drücken Sie die Taste [ $\Box$ ], um in den Menümodus zu gelangen.

2.Drücken Sie die Taste [ **oder D** ], um das Dienstprogramm 「zu wählen, und drücken Sie dann die Taste [ $\Box$ ], um auszuwählen.

3.Drücken Sie die Taste [  $\blacksquare$  oder  $\square$  ], um zu den Radioeinstellungen zu gelangen, und drücken Sie dann die Taste [ $\Box$ ], um auszuwählen.

4.drücken Sie die Taste [  $\Box$  oder  $\Box$ ], um zur Rauschsperre zu gelangen, und drücken Sie dann die Taste [  $\Box$ ], um sie auszuwählen.

5.strikt oder normal wählen und dann die Taste [ a] drücken, um auszuwählen.

6.Der Bildschirm kehrt zum vorherigen Menü zurück.

Intro-Bildschirm

Falls gewünscht, können Sie die Anzeige des Einführungsbildschirms aktivieren und deaktivieren.

1 Drücken Sie die Taste [ $\Box$ ], um den Menümodus aufzurufen.

2.Drücken Sie die Taste [ $\Box$  oder $\Box$ ], um zu den Dienstprogrammen zu gelangen, und drücken Sie dann die Taste  $\Box$ ], um zu bestätigen.

3.Drücken Sie die Taste [ oder o ], um zu den Radioeinstellungen zu gelangen, und drücken Sie dann die Taste [ $\Box$ ], um das Menü zu schließen.

4. drücken Sie die Taste [  $\Box$  oder $\Box$  1 bis zum Intro-Bildschirm, dann drücken Sie die Taste [  $\Box$  1 zur Auswahl.

5. Wenn der Bildschirm eingeschaltet ist, drücken Sie die Taste [  $\Box$  ], um die Anzeige des Einführungsbildschirms zu aktivieren, der Bildschirm zeigt den Startbildschirm an.

Wenn der Bildschirm ausgeschaltet ist, drücken Sie die Taste [  $\Box$  ], um die Anzeige des Einführungsbildschirms zu schließen; der Bildschirm zeigt dann die Anzeige des Startbildschirms an.

**Tastatursperre** 

Sie können das Tastenfeld sperren, um versehentliche Tasteneingaben zu verhindern. Es gibt eine manuelle und eine automatische Tastatursperre, die drei Optionen 5S, 10S und 15S umfasst.

1 Drücken Sie die Taste [ **]**, um den Menümodus aufzurufen.

2.Drücken Sie die Taste [  $\Box$  oder  $\Box$  ], um die Funktion auszuwählen, und drücken Sie dann die Taste [  $\Box$  ], um sie auszuwählen.

3. drücken Sie die Taste [  $\Box$  oder  $\Box$  ], um zu den Radioeinstellungen zu gelangen, und drücken Sie dann die Taste [ **]** zur Auswahl.

4. drücken Sie die Taste [  $\Box$  oder  $\Box$  ], um zur Tastatursperre zu gelangen, und drücken Sie dann die Taste [ $\Box$ ], um sie auszuwählen.

5.Drücken Sie die Taste [ **od** oder **D** ], um zu den manuellen Einstellungen zu gelangen, und drücken Sie dann die Taste [  $\Box$  ], um die Option Manuell auszuwählen.

6.Drücken Sie die Taste [  $\Box$  oder  $\Box$  15S, 10S, 15S, der Bildschirm zeigt die entsprechende Zeit an, dann wird die Tastatur gesperrt und kehrt zum Hauptbildschirm zurück, wenn der Benutzer die Tastatur nach der entsprechenden Zeitspanne nicht bedient hat.

7.Um die Tastatursperre aufzuheben, drücken Sie die Taste [  $\Box$  ] und dann die Taste [  $\Box$  ].

8. der Bildschirm zeigt an, dass die Tastatur entsperrt ist, und kehrt dann zum Hauptbildschirm zurück. Sprache

Das Radio unterstützt die folgenden Sprachen:

-Englisch

-Chinesisch

1 Drücken Sie die Taste [  $\Box$  ], um den Menümodus aufzurufen.

2.Drücken Sie die Taste [  $\blacksquare$  oder  $\blacksquare$  ], um zu den Hilfsprogrammen zu gelangen, und drücken Sie dann die Taste [**n]** zur Auswahl.

3.Drücken Sie die Taste [  $\Box$  oder  $\Box$  ], um die Radioeinstellungen aufzurufen, und drücken Sie dann die Taste [ $\Box$ ], um sie auszuwählen.

4.Drücken Sie die Taste [  $\Box$  oder  $\Box$  ], um die Sprache auszuwählen, und drücken Sie dann die Taste [  $\Box$ ].

5.Drücken Sie die Taste [  $\Box$  oder  $\Box$  ], um die entsprechende Sprachoption auszuwählen, und drücken Sie dann die Taste  $[$   $\Box$  1.

6 Auf dem Bildschirm wird die entsprechende Sprache angezeigt, dann kehren Sie zur Hauptschnittstelle zurück. LED-Anzeige

Wenn Sie möchten, können Sie die LED-Anzeige aktivieren und deaktivieren.

1 Drücken Sie die Taste [ **]**, um den Menümodus aufzurufen.

2.Drücken Sie die Taste [  $\Box$  oder  $\Box$  ], um zu den Dienstprogrammen zu gelangen, und drücken Sie dann die Taste [ **]** zur Auswahl.

3. drücken Sie die Taste [  $\Box$  oder  $\Box$  ], um zu den Radioeinstellungen zu gelangen, und drücken Sie dann die Taste [ $\Box$ ], um sie auszuwählen.

4.Drücken Sie die Tasten [  $\Box$  oder  $\Box$  ] bis LED-Anzeige, und drücken Sie die Taste [  $\Box$  ] zur Auswahl.

5.Der Bildschirm zeigt offen an, drücken Sie die Taste [ $\Box$ ], um die LDE-Anzeige zu aktivieren, der Bildschirm zeigt an, dass die LED-Anzeige eingeschaltet ist.

Der Bildschirm zeigt aus an, drücken Sie die Taste [ $\Box$ ], um die LED-Beleuchtung auszuschalten, der Bildschirm zeigt an, dass die LED-Beleuchtung ausgeschaltet ist.

Wenn Sie die LED-Beleuchtung deaktivieren, werden die Tasten und die Hintergrundbeleuchtung der Tastatur automatisch ausgeschaltet.

#### VOX

Mit dieser Funktion können Sie sprachgesteuerte Freisprechanrufe auf vorprogrammierten Kanälen einleiten. Sobald ein Mikrofon mit VOX-Funktion eine Stimme erkennt, sendet das Funkgerät innerhalb einer vorprogrammierten Zeitspanne automatisch ein Signal.

Wenn Sie während des Funkbetriebs die [PTT]-Taste drücken, wird die VOX-Funktion deaktiviert; um die VOX-Funktion wieder zu aktivieren, führen Sie einen der folgenden Schritte aus:

●Funkgerät aus- und wieder einschalten

●Mit dem Kanalwahlschalter den Kanal wechseln, oder

●Führen Sie das folgende Verfahren aus:

Hinweis: Die Aktivierung oder Deaktivierung dieser Funktion ist auf die Aktivierung von Funkgeräten mit dieser Funktion beschränkt. Drücken Sie die vorprogrammierte Taste VOX on / off, um diese Funktion ein- oder auszuschalten.

Verwenden der Menüfunktion:

1. drücken Sie die Taste [ $\Box$ ], um in den Menümodus zu gelangen.

2. Drücken Sie die Taste [ oder o ], um die Funktion auszuwählen, und drücken Sie dann die Taste [ o ], um sie auszuwählen.

3.Drücken Sie die Taste [  $\Box$  oder  $\Box$  ], um die Radioeinstellungen aufzurufen, und drücken Sie dann die Taste [ $\Box$ ], um sie auszuwählen.

4. drücken Sie die Taste [  $\Box$  oder $\Box$  ] bis VOX und drücken Sie dann die Taste [  $\Box$  ] zur Auswahl.

5.Wenn Sie VOX ausschalten möchten, drücken Sie die Taste [  $\Box$  ], um die VOX-Funktion zu deaktivieren; es ertönt ein Piepton und auf dem Bildschirm wird VOX aus angezeigt. Wenn Sie 1-10S wählen, ist die VOX-Funktion aktiviert, und die Empfindlichkeit der Sprachübertragung ist auf die entsprechende Stufe eingestellt. Wenn Sie den Anrufton aktivieren, können Sie einen Anruf mit einem Auslösewort einleiten. Warten Sie auf das Ende des Tons (falls aktiviert), und sprechen Sie dann deutlich in das Mikrofon.

#### Passwd Sperre

1.Drücken Sie die Taste [  $\Box$  ], um in den Menümodus zu gelangen.

2. drücken Sie die Taste [  $\blacksquare$  oder $\square$  ], um zu den Hilfsprogrammen zu gelangen, und drücken Sie dann die Taste [ $\Box$ ], um auszuwählen.

3. drücken Sie die Taste [ oder a ], um zu den Radioeinstellungen zu gelangen, und drücken Sie dann die Taste [ $\Box$ ], um sie auszuwählen.

4.drücken Sie die Tasten  $\lceil \bullet \text{oder} \bullet \rceil$  bis Passwort sperren und drücken Sie dann die Taste  $\lceil \bullet \rfloor$ .

5.Geben Sie das korrekte 8-stellige Passwort über die Tastatur ein (Sie können es per Software voreinstellen) und drücken Sie dann die Taste [ $\Box$ ].

6.Wenn das Kennwort falsch ist, wird auf dem Bildschirm ein Fehlercode angezeigt. Wenn das Passwort korrekt ist, werden auf dem Bildschirm Optionen angezeigt.

7. Wenn in der ersten Zeile "offen" angezeigt wird, drücken Sie die Taste [ ], um die Einschaltkennwort-Anwendung aufzurufen Das nächste Mal müssen Sie das richtige Kennwort eingeben, um das Radio einzuschalten. 8.Wenn in der ersten Zeile "Aus" angezeigt wird, drücken Sie die Taste [ $\Box$ ], um das Einschaltkennwort abzubrechen; beim nächsten Mal können Sie das Radio direkt einschalten.

9.Drücken Sie die Taste [ oder a], um das Einschaltpasswort zu ändern, und drücken Sie dann die Taste [  $\Box$  ] zur Auswahl ).

10.Geben Sie erneut ein 8-stelliges neues Passwort ein und drücken Sie dann die Taste [13] 1 zur Auswahl. 11.Der Bildschirm zeigt an, dass das Passwort erfolgreich geändert wurde.

Hinweis: Das Einschaltkennwort muss auf acht Ziffern eingestellt werden.

Uhr

Die Einstellungen der Uhr sind unterteilt in:

- Uhrzeit
- Datum

- Zeitzone

Uhrzeit

1 Drücken Sie die Taste [ $\Box$ ], um in den Menümodus zu gelangen.

2.Drücken Sie die Taste [  $\Box$  oder  $\Box$ ], um zu den Dienstprogrammen zu gelangen, und drücken Sie dann die Taste [ **D** ] zur Auswahl.

3.Drücken Sie die Taste [  $\bullet$  oder  $\bullet$  ], um zu den Radioeinstellungen zu gelangen, und drücken Sie dann die Taste [ $\Box$ ], um sie auszuwählen.

4. drücken Sie die Taste [  $\Box$  oder  $\Box$  ], um zur Uhr zu gelangen, und drücken Sie dann die Taste [  $\Box$  ].

5.Drücken Sie die Taste [ **od**oder **[a]**, um zur Uhrzeit zu gelangen, und drücken Sie dann die Taste [ **e**], um die aktuelle Uhrzeit anzuzeigen.

6.drücken Sie die Taste [ $\Box$ ], um die Zeiteinstellungsoberfläche aufzurufen.

7Drücken Sie die Tasten [  $\Box$  oder  $\Box$  ], um nach links oder rechts zu gehen und die gewünschte Zahl auszuwählen. Die gewählte Zahl wird auf dem Display umgekehrt angezeigt.

8. drücken Sie die Taste [ $\blacksquare$ ], um die Einstellung zu speichern.

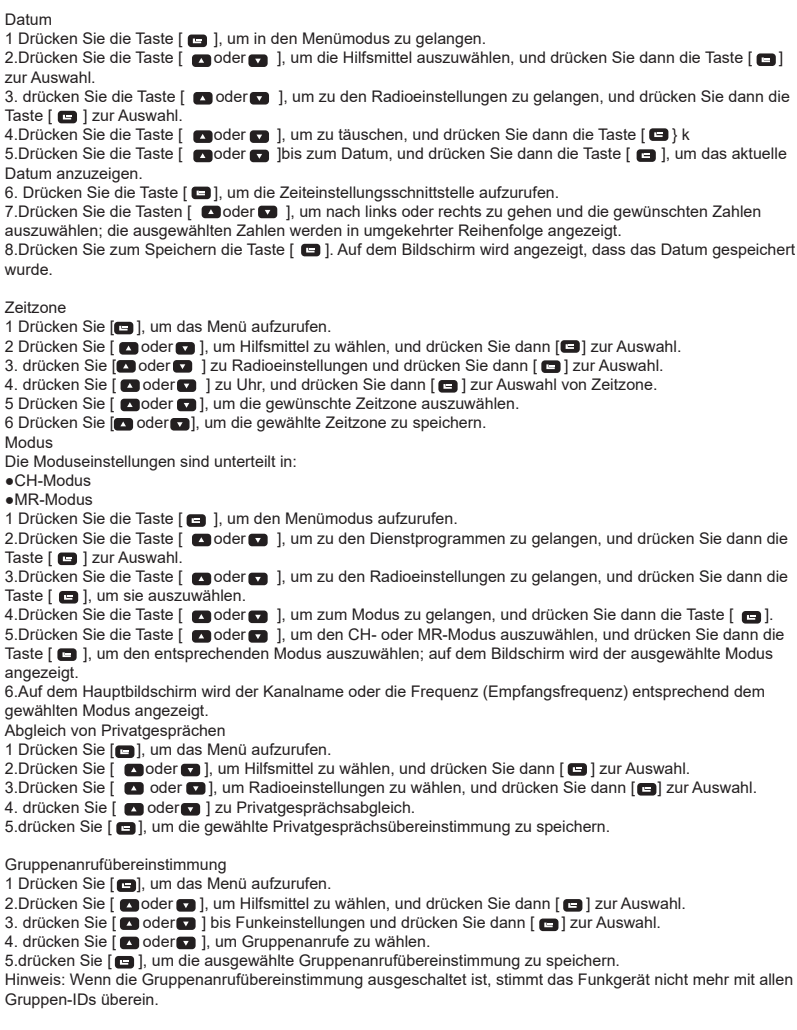

Rufunterbrechung

1 Wählen Sie in der Software "1 Unterbrechung zulassen" im Untermenü von "Chanel Information".

2. wenn einige Funkgeräte im Sendebetrieb sind und der Parameter für den Empfangskanal eingestellt ist, wird die Rufunterbrechung

den Sender auf ein anderes Sendersignal zu übertragen, dann wird er automatisch in den Empfangszustand.

Menü Aufhängezeit

1 Drücken Sie [**m]**, um das Menü aufzurufen.

2. drücken Sie [ oder d | zu Dienstprogramme und drücken Sie dann [ ] zur Auswahl.

3. drücken Sie [ oder ] zu Radioeinstellungen und drücken Sie dann [ ] zur Auswahl.

4. drücken Sie [ oder a] zu Menü Aufhängezeit.

5.Drücken Sie [ oder a ], um die gewünschte Hängezeit auszuwählen, und drücken Sie dann [  $\Box$ ], um zu speichern.

6 Auf dem Bildschirm wird Ihnen die gewählte Aufhängezeit bestätigt.

Der Sendemodus ist auf eingestellt;

Der letzte aktive Kanal ist die Situation, in der auf dem letzten Rufkanal gesendet wird und nicht aufgelegt wird. ●Der letzte aktive Kanal + Auflegen ist normalerweise das Senden auf dem Kanal des letzten Anrufs und das Senden auf einem aufgelegten Kanal.

●Der gewählte Kanal ist immer TX auf dem Hauptkanal.

●Ausgewählte Kanäle + Auflegen unter dem Hauptkanal unter normalen Umständen und TX

●auf einem aufgelegten Kanal.

Letzter Kanal

1 Drücken Sie [ $\Box$ ], um das Menü aufzurufen.

2 Drücken Sie [  $\Box$  oder  $\Box$  ], um Hilfsmittel zu wählen, und drücken Sie dann [ $\Box$ ] zur Auswahl.

3. drücken Sie [ $\Box$  oder  $\Box$ ] zu Radioeinstellungen und drücken Sie dann [ $\Box$ ] zur Auswahl.

4.Drücken Sie [  $\Box$  oder  $\Box$  ] zu Sendemodus, und drücken Sie dann [ $\Box$ ]. 5.drücken Sie [ oder | 2ur Wahl von Letzter CH|Letzter CH+H? Designed CH, Designed CH+H, drücken

Sie [**m**] zur Auswahl.

6.Auf dem Bildschirm wird der gewählte Sendemodus bestätigt.

Radio-Informationen

Das Radio enthält die folgenden Informationen:

-Meine Nummer

-Versionen

Fernbedienung: Sie können jederzeit zum vorherigen Bildschirm zurückkehren, indem Sie die Taste [ $\blacksquare$ ] drücken.Der Sendemodus ist auf eingestellt;

Meine Nummer

1 Drücken Sie die Taste [ $\Box$ ], um den Menümodus aufzurufen.

2.Drücken Sie die Taste [  $\Box$  oder  $\Box$  ], um zu den Dienstprogrammen zu gelangen, und drücken Sie dann die Taste [ $\Box$ ], um auszuwählen.

3.Drücken Sie die Taste [  $\Box$  oder  $\Box$  ], um zu den Radioinformationen zu gelangen, und drücken Sie die Taste [  $\Box$  ], um sie auszuwählen.

4. Drücken Sie die Taste [  $\Box$  oder  $\Box$  ], um meine Nummer auszuwählen, und drücken Sie dann die Taste [  $\Box$  ]. 5.Auf dem Display werden Radio-ID und Name angezeigt.

Wenn Sie die Radio-ID ändern müssen, haben Sie zwei Möglichkeiten:

-Ändern nach ID-Nummer

-Ändern nach Radio-Nummernliste

Ändern nach ID-Nummer (in der Software sollte Radio-ID bearbeiten ausgewählt werden)

1. Drücken Sie [  $\Box$  1. um das Menü aufzurufen.

2. drücken Sie [  $\Box$  oder  $\Box$  ] zu Dienstprogramme und drücken Sie [  $\Box$  ] zur Auswahl

3. drücken Sie [  $\Box$  oder  $\Box$  ], um Radio Info zu wählen, und drücken Sie dann [  $\Box$  ] zur Auswahl.

4. Drücken Sie [  $\Box$  oder  $\Box$  ] bis Meine Nummer und drücken Sie dann [  $\Box$  ].

5. drücken Sie  $\lceil \bullet \rfloor$  der  $\lceil \bullet \rfloor$ , um Radio-ID bearbeiten zu wählen, und drücken Sie dann  $\lceil \bullet \rfloor$ .

6.Drücken Sie [ $\Box$ ], um zu bestätigen, dass die ID geändert wurde.

Ändern nach Radio-Nummernliste

1 Drücken Sie [  $\Box$  ], um das Menü aufzurufen.

2 Drücken Sie [ oder o], um Hilfsmittel zu wählen, und drücken Sie dann [ o], um auszuwählen.

3 Drücken Sie [  $\Box$  oder  $\Box$  ], um zu Radio-Info zu gelangen, und drücken Sie dann [ $\Box$ ] zur Auswahl.

4.Drücken Sie [ o der a ], um Meine Nummer zu wählen, und drücken Sie dann [ o ].

5.drücken Sie [ oder decident ] zu Radionummernliste, drücken Sie dann [  $\Box$ ].

6.Drücken Sie  $\lceil \bullet \rfloor$  oder $\lceil \bullet \rfloor$  bis zur gewünschten Radionummer, drücken Sie dann  $\lceil \bullet \rfloor$ .

7.Auf dem Bildschirm wird bestätigt, dass die ID ausgewählt wurde.

Versionen

Anzeige der Radio-Firmware-Version.

1. drücken Sie die Taste [  $\Box$  ], um in den Menümodus zu gelangen.

2.Drücken Sie die Taste [  $\Box$  oder  $\Box$  ], um die Hilfsprogramme aufzurufen, und drücken Sie dann die Taste [  $\Box$ zur Auswahl.

3. drücken Sie die Taste [  $\bullet$  oder $\bullet$  ], um zu den Radioinformationen zu gelangen, und drücken Sie die Taste [ $\Box$ ], um sie auszuwählen.

4.Drücken Sie die Taste [ oder oder all, um zu den Radioversionen zu gelangen, und drücken Sie dann die Taste 5 Auf dem Bildschirm wird die aktuelle Firmware-Version und die Codeplug-Version angezeigt.

Programm Radio

Das Radioprogramm umfasst hauptsächlich die Bearbeitung der Kanalinhalte Folgende Kanalinhalte können bearbeitet werden:

-RX-Frequenz

-Sendefrequenz

-Kanalname

Time-Out-Timer -CTC/DCS

-Hinzufügen CH

-Farbcode -Zeitschlitz

-VOX

-TxKontakt

-GruppeListe

-Mikrofonpegel

Rx-Frequenz

1 Drücken Sie die Taste [ $\Box$ ], um in den Menümodus zu gelangen.

2. drücken Sie die Taste [  $\Box$  oder  $\Box$  ], um Utilities zu wählen, und drücken Sie dann die Taste [  $\Box$ ] zur Auswahl.

3. drücken Sie die Taste  $[ \bullet]$  oder $[ \bullet]$ , um das Radio zu programmieren, und drücken Sie dann die Taste $[ \bullet]$ , um es auszuwählen.

4.Geben Sie über die Tastatur das korrekte Passwort für das Funkgerät ein (von der Software programmiert) und drücken Sie dann die Taste [ $\Box$ ] zur Auswahl.

5. drücken Sie die Taste [  $\blacksquare$  oder $\blacksquare$  ] bis zum Sendernamen und drücken Sie die Taste [ $\blacksquare$ ] zur Auswahl. 6.Drücken Sie die Taste [  $\epsilon$  ], um die Eingabemethode umzuschalten und die entsprechenden Buchstaben, Zahlen oder Zeichen einzugeben, wie bei der Eingabemethode und der Textbearbeitung.

7. Nachdem die Änderung abgeschlossen ist, drücken Sie die Taste [ $\Box$ ], auf dem Bildschirm wird angezeigt, dass der Kanalname gespeichert wurde.

#### TOT

1.Drücken Sie die Taste [ $\Box$ ], um in den Menümodus zu gelangen.

2.Drücken Sie die Taste [  $\Box$  oder  $\Box$  ], um das Dienstprogramm zu wählen, und drücken Sie dann die Taste [ $\Box$ ], um es auszuwählen.

3.Drücken Sie die Taste [  $\Box$  oder  $\Box$  ], um das Radio zu programmieren, und drücken Sie dann die Taste [  $\Box$  ], um es auszuwählen.

4.Geben Sie über die Tastatur das korrekte Passwort für das Funkgerät ein (von der Software programmiert) und drücken Sie dann die Taste [ **D** ] zur Auswahl.

5.Drücken Sie die Taste [  $\Box$  oder  $\Box$  ], um TOT auszuwählen, und drücken Sie dann die Taste [  $\Box$  ], um auszuwählen.

6.Auf dem Bildschirm werden unendlich, 15S, 30S ... 555S und andere Optionen (jeweils 15S) angezeigt; drücken Sie die Taste [  $\Box$  oder  $\Box$  ], um die entsprechende Option auszuwählen, und drücken Sie dann die Taste [ $\Box$ ], um sie auszuwählen; wenn Sie unendlich wählen, zeigt der Bildschirm die geschlossene Sendezeit

an, wenn Sie andere wählen, zeigt der Bildschirm die entsprechende ausgewählte Zeit an.

#### CTC/DCS

CTCSS/DCS kann nur im Analogmodus eingestellt werden, einschließlich:

-CTCSS/DCS-Kodierung

-CTCSS/DCS-Dekodierung

#### Verschlüsselung

1 Drücken Sie die Taste [ $\blacksquare$ ], um in den Menümodus zu gelangen.

2. die Taste [  $\Box$  oder  $\Box$  ] drücken, um Hilfsmittel auszuwählen, und dann die Taste [  $\Box$ ] drücken, um auszuwählen.

3. drücken Sie die Taste [ $\Box$ ] oder $\Box$ ], um das Radio zu programmieren, und drücken Sie dann die Taste [ $\Box$ ] zur Auswahl.

4. mit der Tastatur das korrekte Passwort für das Funkgerät eingeben (von der Software programmiert) und dann die Taste [  $\Box$  ] zur Auswahl drücken.

5.Drücken Sie die Taste [  $\Box$  oder  $\Box$  ], um CTCSS/DCS auszuwählen, und drücken Sie dann die Taste [  $\Box$  ], um auszuwählen.

6.Drücken Sie die Taste [ oder ], um die CTCSS/DCS-Codierung auszuwählen, und drücken Sie dann die Taste [ $\Box$ ], um sie auszuwählen.

7.Drücken Sie die Taste [ oder o ], um die CTCSS/DCS-Codierung auszuschalten, und drücken Sie dann die Taste [ $\Box$ ], um sie auszuwählen. Es wird kein CTCSS/DCS-Codierungswert angezeigt, der Bildschirm zeigt den CTCSS/DCS-Codierungswert aus an; drücken Sie die Taste [ oder a ], um den

CTCSS/DCS-Codierungswert auszuwählen, und drücken Sie dann die Taste [  $\blacksquare$ ], um ihn auszuwählen.

Farbcode

Der Farbcode kann nur für digitale Kanäle eingestellt werden.

1.Drücken Sie die Taste [  $\Box$  ], um den Menümodus aufzurufen.

2.Drücken Sie die Taste [  $\Box$  oder  $\Box$  ], um Utilities zu wählen, und drücken Sie dann die Taste [  $\Box$  ] zur Auswahl.

3.Drücken Sie die Taste [  $\Box$  oder  $\Box$  ], um Radio zu programmieren, und drücken Sie dann die Taste [  $\Box$  ] zur Auswahl.

4.Geben Sie über die Tastatur das korrekte Passwort für das Funkgerät ein (von der Software programmiert) und drücken Sie dann die Taste [  $\Box$  ] zur Auswahl.

5.Drücken Sie die Taste [  $\Box$  oder $\Box$  ], um den Farbcode auszuwählen, und drücken Sie dann die Taste [  $\Box$  ], um ihn auszuwählen.

6.Drücken Sie die Taste [ oder o ], um die Farbcodewerte auszuwählen, und drücken Sie dann die Taste [ $\Box$ ] zur Auswahl. Auf dem Bildschirm wird X (der ausgewählte Farbcodewert) angezeigt.

Repeater-Steckplatz

Der Repeater-Slot kann nur bei digitalen Kanälen eingestellt werden.

1.Drücken Sie die Taste [  $\Box$  ], um den Menümodus aufzurufen.

2.Drücken Sie die Taste [  $\Box$  oder  $\Box$  ], um Utilities zu wählen, und drücken Sie dann die Taste [ $\Box$ ] zur Auswahl. 3.Drücken Sie die Taste [  $\Box$  oder $\Box$  ], um Radio zu programmieren, und drücken Sie dann die Taste [  $\Box$  ], um auszuwählen.

4. Geben Sie über die Tastatur das korrekte Passwort für das Funkgerät ein (von der Software programmiert) und drücken Sie dann die Taste [ $\Box$ ] zur Auswahl.

5. Drücken Sie die Taste [  $\bullet$  oder $\bullet$  ], um den Repeater-Slot auszuwählen, und drücken Sie dann die Taste [  $\Box$ ], um auszuwählen.

6.Drücken Sie die Taste [  $\Box$  oder  $\Box$  ], um die Werte für den Repeater-Slot auszuwählen, und drücken Sie dann die Taste [  $\Box$  ], um auszuwählen. Auf dem Bildschirm wird X (der ausgewählte Repeater-Slot-Wert) angezeigt.

VOX-Pegel

1 Drücken Sie [  $\Box$  ], um in den Menümodus zu gelangen.

2.Drücken Sie  $[$  oder  $]$ , um Dienstprogramme zu wählen, und drücken Sie dann die Taste  $[$   $]$ .

3. drücken Sie [ oder | bis Radio programmieren, dann drücken Sie [ **m**].

4. geben Sie das korrekte Passwort des Radios ein (von der Software eingestellt) und drücken Sie [ $\Box$ ].

5.drücken Sie [ oder | bis VOX, dann drücken Sie [ | ].

6.Drücken Sie [ oder o], um den gewünschten VOX-Pegel einzustellen; es stehen die Stufen 1-10 zur Auswahl.

Tx Kontakt

1 Drücken Sie [ $\Box$ ], um in den Menümodus zu gelangen.

Drücken Sie [  $\Box$  oder  $\Box$  ], um Hilfsmittel zu wählen, und drücken Sie dann die Taste [ $\Box$ ].

3. drücken Sie [  $\Box$  oder  $\Box$  ] bis Radio Programmierung, dann drücken Sie [  $\Box$ ].

4. geben Sie das korrekte Passwort des Radios ein (von der Software eingestellt) und drücken Sie [ $\Box$ ].

5. drücken Sie [ oder a ] bis TxContact, und drücken Sie dann [ a ].

6.Drücken Sie [ oder ], um die gewünschten Kontakte auszuwählen, das Radio zeigt die Information uTxCotact Selected1'.

**GruppenListe** 

1 Drücken Sie [  $\Box$  ], um in den Menümodus zu gelangen.

2. drücken Sie [  $\Box$  oder  $\Box$  ] zu Dienstprogramme, dann drücken Sie die Taste [  $\Box$ ].

3. drücken Sie [ oder ] bis Radio Programmierung, dann drücken Sie [  $\blacksquare$  ].

4. geben Sie das korrekte Passwort des Radios ein (von der Software eingestellt) und drücken Sie [  $\Box$ ].

5. drücken Sie [ oder ] bis Gruppenliste, dann drücken Sie [  $\Box$  ].

6.Drücken Sie [ oder ], um zur Gruppenliste zu gelangen, und drücken Sie [  $\Box$ ], um Gruppenmitglieder hinzuzufügen oder zu löschen. Sie können auch [  $\Box$  oder  $\Box$  ] drücken, um eine neue Gruppenliste zu wählen.

Mikrofonpegel

1 Drücken Sie [ $\Box$ ], um das Menü aufzurufen.

Drücken Sie [ **Dr**oder **D**], um Hilfsmittel zu wählen, und drücken Sie dann [**D**] zur Auswahl.

3. drücken Sie [ oder a ] zu Radio programmieren, dann drücken Sie [ a ] zur Auswahl.

4) Geben Sie das Passwort ein und drücken Sie [ ] zur Bestätigung.

5. drücken Sie [ oder ] zu Mikrofonpegel, drücken Sie zur Auswahl des gewünschten Mikrofonpegels, dann bestätigt der Bildschirm den ausgewählten Mikrofonpegel.

#### Exportieren/Importieren des digitalen Kontakts

1.Klicken Sie auf den digitalen Kontakt in der Programmiersoftware.

Wenn Sie auf "Exportieren" klicken, nachdem Sie den digitalen Kontakt des Funkgeräts gelesen haben, können Sie den entsprechenden digitalen Kontakt aus dem Funkgerät exportieren.

2.Wenn Sie die zuvor bearbeiteten digitalen Kontakte importieren möchten, klicken Sie einfach auf "Importieren", um die zuvor erstellten digitalen Kontakte im Radio auszuwählen.

GPS-System

1 Drücken Sie [  $\Box$  ], um in den Menümodus zu gelangen.

Drücken Sie [  $\Box$  oder  $\Box$  ] um zu GPS/BeiDou Info zu gelangen, und drücken Sie dann!  $\Box$  ] zur Auswahl.

2.Wenn der aktuelle Kanal bereits als GPS-System ausgewählt wurde, werden drei Untermenüs angezeigt.

(1)GPS/BeiDou Info Aktuelle GPS-Informationen des Funkgeräts prüfen

(2)RX GPSInfo Empfang der GPS-Informationen des Tx-Funkgeräts

(3) GPS-Einstellung

Schaltet die GPS-Funktion ein/aus oder wählt ein bestimmtes GPS-System aus.

Jeder Kanal hat die Optionen "GPS-Info senden" und "GPS-Info empfangen".

1. Wenn Sie "GPS-Infos senden" ankreuzen, sendet das Funkgerät die GPS-Infos jedes Mal, nachdem Sie einen digitalen Anruf beendet haben (stellen Sie sicher, dass die GPS-Funktion angeschlossen ist).

2. nachdem Sie "GPS-Infos empfangen" angeklickt haben, empfängt das Funkgerät GPS-Infos von dem Funkgerät, das GPS-Infos sendet.

Aufnehmen (bei 3000 Kanälen und 10000 Kontakten können Sie mehr als 8 Stunden lang aufnehmen)

Aufzeichnung (kann bei 3000 Kanälen und 10000 Kontakten mehr als 8 Stunden lang aufzeichnen)

#### Aufzeichnung ein/aus

Hinweis: Die Aufzeichnungsfunktion ist nur im digitalen Modus verfügbar

1 Sie können eine der Tastendefinitionen festlegen, um die Aufzeichnung ein-/auszuschalten.

2. menügesteuerte Funktionen

(1)Drücken Sie [  $\Box$ ], um in den Menümodus zu gelangen.

(2)Drücken Sie [ oder ], um Dienstprogramme zu wählen, und drücken Sie dann [ ] zur Auswahl.

(3) Drücken Sie [  $\Box$  oder  $\Box$  ], um Radioeinstellungen zu wählen.

(4) Drücken Sie [ oder **der aller** ], um Aufnahme zu wählen.

(5)Drücken Sie [ oder | ], um Einschalten/Ausschalten zu wählen.

(6) Drücken Sie [ **D** ] zur Auswahl.

Wenn die Aufzeichnungsfunktion eingeschaltet ist, wird jeder digitale Anruf aufgezeichnet und im Untermenü Anrufliste gespeichert.

Aufzeichnungsprüfung/Wiedergabe

1 Drücken Sie [  $\Box$  ], um in den Menümodus zu gelangen.

2.Drücken Sie [  $\Box$  oder  $\Box$  ], um zu Anrufprotokoll zu gelangen, und drücken Sie [  $\Box$  ] zur Auswahl.

3.Drücken Sie [ **Dor D** | zu Aufzeichnung, drücken Sie [ **D** | zur Auswahl.

4.Drücken Sie [ oder die ], um Verzeichnis aufzuzeichnen (die Aufzeichnungen werden jeden Tag

gespeichert), und drücken Sie [ $\Box$ ].

5 Drücken Sie [  $\Box$  oder $\Box$  ], um die gewünschte Aufzeichnung zu wählen.

6.Drücken Sie [ ], um zwischen folgenden Optionen zu wählen: Wiedergabe, Ziel-ID, Quellen-ID, Datum, Zeit, Tx/Rx, Aufnahmezeit.

7 Drücken Sie [ **]** zur Auswahl.

#### **CSV-Kontakte (optionale Funktion)**

Diese Funktion fügt 120 Tausend CSV-Kontakte hinzu, aber diese Version hat keine Aufnahmefunktion. CSV-Kontakte ein/aus

1 Drücken Sie [ $\Box$ ], um in den Menümodus zu gelangen.

2.Drücken Sie [ oder a ], um Hilfsmittel zu wählen, und [ **e ]**, um auszuwählen.

3.Drücken Sie [ oder ] zu Radioeinstellungen, und drücken Sie [ ] zur Auswahl.

4.Drücken Sie [ oder ] zu CSV-Kontakte, und drücken Sie [ **D**] zur Auswahl.

5.drücken Sie [  $\Box$ oder  $\Box$  1. um CSV Ein/Aus zu wählen.

Wenn die Funktion CSV-Kontakte ausgewählt ist und der eingehende Anruf in der CSV-Kontaktliste enthalten ist, werden die entsprechenden Informationen angezeigt.

CSV-Kontakte prüfen und senden

1.Drücken Sie [ $\Box$ ], um in den Menümodus zu gelangen.

2.Drücken Sie [  $\Box$  oder $\Box$  ], um Kontakte zu wählen, und drücken Sie [  $\Box$ ], um auszuwählen.

3.Drücken Sie [  $\Box$  oder $\Box$  ] zu CSV-Kontakte, drücken Sie [  $\Box$  ] zur Auswahl.

4.Drücken Sie [  $\Box$  oder  $\Box$  ], um CSV-Kontakte zu wählen, und drücken Sie [  $\Box$ ] zur Auswahl. Oder drücken Sie [ oder **der ]**, um die Nummer einzugeben. Sie können eine bekannte Nummer eingeben, um die entsprechenden CSV-Kontaktinformationen anzuzeigen.

5.Die Funktion der CSV-Kontaktliste ist vergleichbar mit der Funktion für private Anrufe im Kontakt.

Importieren der CSV-Kontakte

- 1. öffnen Sie die Computersoftware des Radios
- 2. klicken Sie: Programm->Kontakte schreiben
- 3.importieren Sie die Kontaktdatei (Format: \*.csv)

4.schreiben Sie die CSV-Kontakte

Exportieren Sie die CSV-Kontakte

- 1. öffnen Sie die Software des Radios
- 2. klicken Sie: Programm->Kontakte schreiben
- 3. lesen Sie die Kontakte
- 4. exportieren Sie die Kontakte

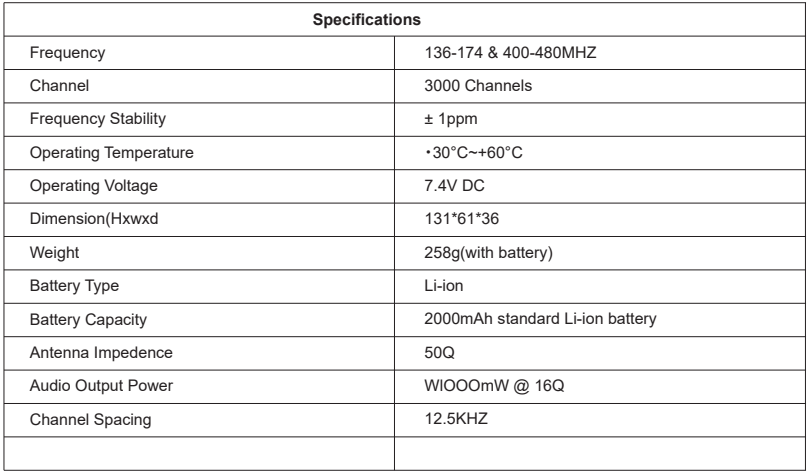

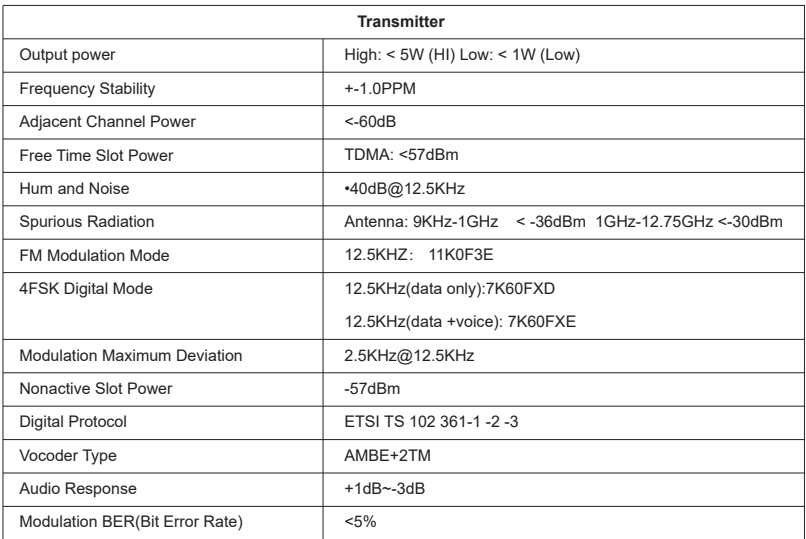

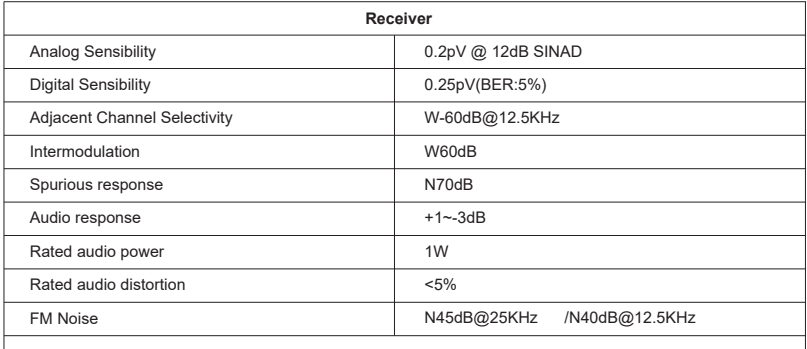

Note: Specifications will be revised without notice due to technical improvement. Thank you.

#### **HF-ENERGIEEXPOSITION UND PRODUKTSICHERHEITSLEITFADEN FÜR FUNKGERÄTE**

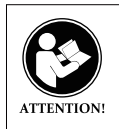

Bevor Sie dieses Funkgerät verwenden, lesen Sie dieses Handbuch, das wichtige Bedienungsanleitungen für die sichere Verwendung und das Bewusstsein und die Kontrolle der HF-Energie zur Einhaltung der geltenden Normen und Vorschriften enthält.

•Die Bedienungsanleitung sollte dem Gerät beiliegen, wenn es an andere Benutzer übertragen wird. •Verwenden Sie dieses Gerät nicht, wenn die hier beschriebenen betrieblichen Anforderungen nicht erfüllt sind. Dieses Zwei-Wege-Funkgerät verwendet elektromagnetische Energie im Hochfrequenzspektrum (RF), um die Kommunikation zwischen zwei oder mehr Benutzern über eine Entfernung zu ermöglichen. HF-Energie, die bei unsachgemäßer Verwendung biologische Schäden verursachen kann.

Alle Retevis Zwei-Wege-Funkgeräte wurden entwickelt, hergestellt und getestet, um sicherzustellen, dass sie die staatlich festgelegten HF-Expositionswerte erfüllen. Darüber hinaus empfehlen die Hersteller den Anwendern von Funkgeräten auch spezifische Bedienungsanleitungen. Diese Anweisungen sind wichtig, da sie die Benutzer über die HF-Energieexposition informieren und einfache Verfahren zur Steuerung bieten.

Weitere Informationen darüber, was hf-Energieexposition ist und wie Sie Ihre Exposition kontrollieren können, um die Einhaltung der festgelegten HF-Expositionsgrenzwerte sicherzustellen, finden Sie auf den folgenden Websites: http://www.who.int/en/

Wenn Funkgeräte als Folge der Beschäftigung verwendet werden, verlangen die Vorschriften der lokalen Regierung, dass die Benutzer ihre Exposition vollständig kennen und kontrollieren können, um die beruflichen Anforderungen zu erfüllen. Das Bewusstsein für die Exposition kann durch die Verwendung eines Produktetiketts erleichtert werden, das die Benutzer zu spezifischen Informationen zur Sensibilisierung der Benutzer leitet. Ihr Retevis Funkgerät verfügt über ein RF Exposure Product Label. Außerdem enthält Ihr Retevis-Benutzerhandbuch oder ihre separate Sicherheitsbroschüre Informationen und Bedienungsanleitungen, die zur Kontrolle Ihrer HF-Exposition und zur Erfüllung der Compliance-Anforderungen erforderlich sind.

#### Radiolizenz (gilt nur für lizenziertes Radio)

Regierungen halten die Funkgeräte in der Klassifizierung, Business-Funkgeräte arbeiten auf Funkfrequenzen, die von den lokalen Radiomanagementabteilungen (FCC, ISED, BAKOM, ANFR, BFTK, Bundesnetzagentur...) reguliert werden. Um auf diesen Frequenzen zu senden, benötigen Sie eine von ihnen ausgestellte Lizenz. Für die detaillierte Klassifizierung und die Verwendung Ihrer beiden Funkgeräte wenden Sie sich bitte an die lokalen Radioverwaltungsabteilungen.

Die Verwendung dieses Funkgeräts außerhalb des Landes, in dem es verbreitet werden sollte, unterliegt staatlichen Vorschriften und kann verboten sein. Nicht autorisierte Änderung und Anpassung Änderungen oder Modifikationen, die nicht ausdrücklich von der für die Einhaltung verantwortlichen Partei genehmigt wurden, können die von den lokalen Funkverwaltungsabteilungen erteilte Befugnis des Benutzers zum Betrieb dieses Funkgeräts aufheben und sollten nicht vorgenommen werden. Um die entsprechenden Anforderungen zu erfüllen, sollten Senderanpassungen nur von oder unter der Aufsicht einer Person vorgenommen werden, die als technisch qualifiziert für die Wartung und Reparatur von Sendern in privaten mobilen und festen Landdiensten zertifiziert ist, die von einer Organisation, die den Nutzer dieser Dienste vertritt, zertifiziert wurde.

Der Austausch von Senderkomponenten (Kristall, Halbleiter usw.), die nicht von den örtlichen Radioverwaltungsabteilungen für die Ausrüstungsgenehmigung für dieses Funkgerät autorisiert wurden, könnte gegen die Regeln verstoßen.

#### **FCC-Anforderungen:**

Dieses Gerät entspricht Teil 15 der FCC-Regeln. Der Betrieb steht unter der Bedingung, dass dieses Gerät keine funktechnischen Störungen verursacht. (Lizenzierte Radios sind anwendbar);

Dieses Gerät entspricht Teil 15 der FCC-Regeln. Der Betrieb unterliegt den folgenden zwei Bedingungen: (Andere Geräte sind anwendbar)

(1) Dieses Gerät darf keine funktechnischen Störungen verursachen und

(2) Dieses Gerät muss alle empfangenen Störungen akzeptieren, einschließlich Störungen, die einen unerwünschten Betrieb verursachen können.

#### (Gilt nur für GMRS-Radiosender):

Für den Betrieb einer GMRS-Station ist eine gültige Einzellizenz erforderlich. Um eine Individuelle Lizenz zu erhalten, muss ein Antragsteller berechtigt sein und die geltenden Regeln und Verfahren der FCC befolgen. Der Antragsteller muss die erforderlichen Antrags- und Regulierungsgebühren entrichten. Jede einzelne Lizenz im GMRS hat in der Regel eine Laufzeit von zehn Jahren ab dem Datum der Erteilung oder Erneuerung und kann gemäß den Verfahren der FCC verlängert werden. Um eine GMRS-Betreiberlizenz zu erhalten, benötigen Sie das FCC-Formular 605 & 159, wir empfehlen Ihnen, die FCC-Website unter https://www.fcc.gov/wireless/support/fcc-form-605 zu besuchen, die die erforderlichen Anweisungen enthält. Weitere Fragen zum Lizenzantrag erhalten Sie bei der FCC unter 1-888-225-5322 oder auf der Website der FCC: http://www.fcc.gov. Gemäß den FCC-Regeln kann jede Person, die eine Einzellizenz besitzt, ihren unmittelbaren Familienmitgliedern erlauben, ihre GMRS-Station oder -Stationen zu betreiben. Unmittelbare Familienmitglieder sind der Ehepartner, Kinder, Enkel, Stiefkinder, Eltern, Großeltern, Stiefeltern, Brüder, Schwestern, Tanten, Onkel, Nichten, Neffen und Schwiegereltern des Lizenznehmers.

• (Gilt nur für industrielle Umgebungen) Dieses Gerät wurde getestet und erfüllt die Grenzwerte für ein digitales Gerät der Klasse A gemäß Teil 15 der FCC-Regeln. Diese Grenzwerte sollen einen angemessenen Schutz vor schädlichen Störungen bieten, wenn das Gerät in einer kommerziellen Umgebung betrieben wird. Dieses Gerät erzeugt, verwendet und kann Hochfrequenzenergie abstrahlen und kann, wenn es nicht in Übereinstimmung mit der Bedienungsanleitung installiert und verwendet wird, schädliche Störungen der Funkkommunikation verursachen. Der Betrieb dieser Geräte in einem Wohngebiet kann zu funktechnischen Störungen führen, in diesem Fall muss der Benutzer die Störung auf eigene Kosten korrigieren.

• (gilt nur für zu Hause) Dieses Gerät wurde getestet und entspricht den Grenzwerten für ein digitales Gerät der Klasse B gemäß Teil 15 der FCC-Regeln. Diese Grenzwerte sollen einen angemessenen Schutz vor schädlichen Störungen in einer Wohnanlage bieten. Dieses Gerät erzeugt, verwendet und kann Hochfrequenzenergie abstrahlen und kann, wenn es nicht gemäß den Anweisungen installiert und verwendet wird, funktechnische Störungen verursachen. Es gibt jedoch keine Garantie dafür, dass in einer bestimmten Installation keine Interferenzen auftreten. Wenn dieses Gerät schädliche Störungen des Radio- oder Fernsehempfangs verursacht, die durch Aus- und Einschalten des Geräts festgestellt werden können, wird der Benutzer aufgefordert, zu versuchen, die Störung durch eine oder mehrere der folgenden Maßnahmen zu beheben:

– Richten Sie die Empfangsantenne neu aus oder verlegen Sie sie.

– Vergrößern Sie den Abstand zwischen Gerät und Empfänger.

– Schließen Sie das Gerät an eine Steckdose an, die sich von dem Stromkreis unterscheidet, an den der Empfänger angeschlossen ist.

– Wenden Sie sich an den Händler oder einen erfahrenen Radio-/TV-Techniker, um Hilfe zu erhalten.

#### **CE-Anforderungen:**

• (Einfache EU-Konformitätserklärung) Shenzhen Retevis Technology Co., Ltd. erklärt, dass der Funkanlagentyp den grundlegenden Anforderungen und anderen relevanten Bestimmungen der RED-Richtlinie 2014/53/EU und der ROHS-Richtlinie 2011/65/EU und der WEEE-Richtlinie 2012/19/EU entspricht; der vollständige Text der EU-Konformitätserklärung ist unter folgender Internetadresse abrufbar: www.retevis.com. •Einschränkungsinformationen

Dieses Produkt kann in EU-Ländern und -Regionen verwendet werden, darunter: Belgien (BE), Bulgarien (BG), Tschechische Republik (CZ), Dänemark (DK), Deutschland (DE), Estland (EE), Irland (IE), Griechenland (EL), Spanien (ES), Frankreich (FR), Kroatien (HR), Italien (IT), Zypern (CY), Lettland (LV), Litauen (LT), Luxemburg (LU), Ungarn (HU), Malta (MT), Niederlande (NL), Österreich (AT), Polen (PL), Portugal (PT), Rumänien (RO), Slowenien (SI), Slowakei (SK), Finnland (FI), Schweden (SE) und Vereinigtes Königreich (UK). Die Warnhinweise zur Frequenzbeschränkung entnehmen Sie bitte dem Paket. •Entsorgung

Das durchgestrichene Mülleimersymbol auf Ihrem Produkt, Ihrer Literatur oder Ihrer Verpackung erinnert Sie daran, dass in der Europäischen Union alle elektrischen und elektronischen Produkte, Batterien und Akkumulatoren (Akkus) am Ende ihrer Lebensdauer an bestimmte Sammelstellen gebracht werden müssen. Entsorgen Sie diese Produkte nicht als unsortierten Siedlungsabfall. Entsorgen Sie sie gemäß den Gesetzen in Ihrer Nähe.

(1) Getrennte Erfassung von Altgeräten

Elektro- und Elektronikgeräte, die zu Abfall geworden sind, werden als Altgeräte bezeichnet. Besitzer von Altgeräten haben diese einer vom unsortierten Siedlungsabfall getrennten Erfassung zuzuführen. Altgeräte gehören insbesondere nicht in den Hausmüll, sondern in spezielle Sammel- und Rückgabesysteme. (2) Batterien und Akkus

Besitzer von Altgeräten haben Altbatterien und Altakkumulatoren, die nicht vom Altgerät umschlossen sind, im Regelfall vor der Abgabe an einer Erfassungsstelle von diesem zu trennen. Dies gilt nicht, soweit die Altgeräte bei öffentlich-rechtlichen Entsorgungsträgern abgegeben und dort zum Zwecke der Vorbereitung zur Wiederverwendung von anderen Altgeräten separiert werden.

a) Batterien können nach Gebrauch unentgeltlich in der Verkaufsstelle zurückgegeben werden.

b) Der Nutzer ist zur Rückgabe gebrauchter Batterien gesetzlich verpflichtet.

(3) Möglichkeiten der Rückgabe von Altgeräten

Besitzer von Altgeräten aus privaten Haushalten können diese bei den Sammelstellen der öffentlich-rechtlichen Entsorgungsträger oder bei den von Herstellern oder Vertreibern im Sinne des ElektroG eingerichteten Rücknahmestellen abgeben. Ein Onlineverzeichnis der Sammel- und Rücknahmestellen finden Sie hier:

https://www.ear-system.de/ear-verzeichnis/sammel-und-ruecknahmestellen.jsf

(4) Datenschutz-Hinweis

Altgeräte enthalten häufig sensible personenbezogene Daten. Dies gilt insbesondere für Geräte der Informationsund Telekommunikationstechnik wie Computer und Smartphones. Bitte beachten Sie in Ihrem eigenen Interesse,dass für die Löschung der Daten auf den zu entsorgenden Altgeräten jeder Endnutzer selbst verantwortlich ist.

(5) Hersteller-Registrierungsnummer

Als Hersteller im Sinne des ElektroG sind wir bei der zuständigen Stiftung Elektro-Altgeräte Register (BennoStrauß-Str. 1, 90763 Fürth) unter der folgenden Registrierungsnummer registriert: DE 83916430

#### **IC-Anforderungen:**

Lizenzbefreite Funkgeräte

Dieses Gerät enthält lizenzfreie Sender/Empfänger, die den lizenzfreien RSS(s) von Innovation, Science and Economic Development Canada entsprechen. Der Betrieb unterliegt den folgenden zwei Bedingungen: (1) Dieses Gerät darf keine Störungen verursachen.

(2) Dieses Gerät muss alle Störungen akzeptieren, einschließlich Störungen, die einen unerwünschten Betrieb des Geräts verursachen können.

Dieses Gerät entspricht den RSS von Industry Canada, die für lizenzbefreite Funkgeräte gelten. Die Verwertung ist unter den folgenden zwei Bedingungen zulässig:

(1)Das Gerät darf keine Störungen verursachen.

(2) Der Benutzer des Geräts muss jede erlittene Funkstörung akzeptieren, auch wenn die Störung den Betrieb beeinträchtigen könnte.RF Exposure Compliance und Steuerungsrichtlinien und Bedienungsanleitungen • Occupational/Controlled Radio, dieses Funkgerät ist für "Occupational/Controlled Use Only" konzipiert und

klassifiziert, was bedeutet, dass es nur während der Beschäftigung von Personen verwendet werden darf, die sich der Gefahren und der Möglichkeiten zur Minimierung solcher Gefahren bewusst sind; NICHT für die Verwendung in einer allgemeinen Bevölkerung / unkontrollierten Umgebung bestimmt.

• Allgemeine Bevölkerung / unkontrollierter Funk, dieser Funk ist für die "allgemeine Bevölkerung / unkontrollierte Nutzung" konzipiert und klassifiziert.

Um Ihre Exposition zu kontrollieren und die Einhaltung der Expositionsgrenzwerte am Arbeitsplatz/in kontrollierter Umgebung sicherzustellen, halten Sie sich immer an die folgenden Verfahren.

Wenn Sie vor dem Gesicht operieren, am Körper getragen, legen Sie das Radio immer in einen von Retevis zugelassenen Clip, Halter, Holster, Koffer oder Körpergurt für dieses Produkt. Die Verwendung von zugelassenem, am Körper getragenem Zubehör ist wichtig, da die Verwendung von nicht von Retevis zugelassenem Zubehör zu Expositionsniveaus führen kann, die die IEEE/ICNIRP RF-Expositionsgrenzwerte überschreiten. Übertragen Sie nicht mehr als den Nennlastfaktor von 50% der Zeit. Drücken Sie zum Übertragen (Sprechen) die Taste Push to Talk (PTT). Um Anrufe zu empfangen (listen), lassen Sie die PTT-Taste los. Die Übertragung der notwendigen Informationen oder weniger ist wichtig, da das Funkgerät nur bei der Übertragung in Bezug auf die Messung der Normenkonformität eine messbare HF-Energieexposition erzeugt.

•Betreiben Sie das Funkgerät NICHT ohne angeschlossene Antenne, da dies das Funkgerät beschädigen und auch dazu führen kann, dass Sie die HF-Expositionsgrenzwerte überschreiten. Eine geeignete Antenne ist die vom Hersteller mit diesem Funkgerät gelieferte Antenne oder eine vom Hersteller speziell für die Verwendung mit diesem Funkgerät zugelassene Antenne, und der Antennengewinn darf die vom Hersteller angegebene Verstärkung nicht überschreiten.

• Senden Sie NICHT für mehr als 50% der gesamten Funknutzungszeit, mehr als 50% der Zeit kann dazu führen, dass die Anforderungen an die Einhaltung der HF-Exposition überschritten werden.

• Während der Übertragung erzeugt Ihr Funkgerät HF-Energie, die möglicherweise Interferenzen mit anderen Geräten oder Systemen verursachen kann. Um solche Störungen zu vermeiden, schalten Sie das Radio in Bereichen aus, in denen Schilder angebracht sind.

•Betreiben Sie den Sender NICHT in Bereichen, die empfindlich auf elektromagnetische Strahlung reagieren, wie Krankenhäuser, Flugzeuge und Sprengstellen.

•Tragbares Gerät, dieser Sender kann mit den in dieser Einreichung dokumentierten Antennen in Push-to-Talkund am Körper getragenen Konfigurationen betrieben werden. Die HF-Expositionskonformität ist auf die spezifischen Gürtelclip- und Zubehörkonfigurationen beschränkt, wie in dieser Anmeldung dokumentiert, und der Abstand zwischen Kopf und Gerät oder Antenne muss mindestens 2,5 cm betragen.

• Mobiles Gerät, während des Betriebs unterliegt der Trennungsabstand zwischen Benutzer und Antenne den tatsächlichen Vorschriften, dieser Trennungsabstand stellt sicher, dass ein ausreichender Abstand zu einer ordnungsgemäß installierten extern montierten Antenne besteht, um die HF-Expositionsanforderungen zu erfüllen.

 Senden Sie nur, wenn Personen außerhalb des Fahrzeugs mindestens den empfohlenen Mindestlateralabstand von einer ordnungsgemäß installierten, gemäß Einbauanleitung installierten, extern montierten Antenne entfernt sind.

#### Handheld-Modus (falls zutreffend)

• Halten Sie das Radio in einer vertikalen Position mit dem Mikrofon (und anderen Teilen des Radios einschließlich der Antenne) mindestens 2,5 cm (ein Zoll) von der Nase oder den Lippen entfernt. Die Antenne sollte von den Augen ferngehalten werden. Es ist wichtig, das Funkgerät in einem angemessenen Abstand zu halten, da die HF-Exposition mit zunehmender Entfernung von der Antenne abnimmt. Telefonmodus (falls zutreffend)

•Wenn Sie einen Anruf tätigen oder empfangen, halten Sie Ihr Funkprodukt wie ein Drahtloses Telefon. Sprechen Sie direkt in das Mikrofon. Verwenden Sie das Gerät nicht, wenn Sie fahren

Elektromagnetische Störungen/Verträglichkeit

HINWEIS: Fast jedes elektronische Gerät ist anfällig für elektromagnetische Störungen (EMI), wenn es unzureichend abgeschirmt, entworfen oder anderweitig für elektromagnetische Verträglichkeit konfiguriert ist.

#### **Erstickungsgefahr vermeiden**

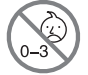

Kleinteile. Nicht für Kinder unter 3 Jahren.

#### **Schalten Sie das Funkgerät unter den folgenden Bedingungen aus:**

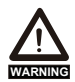

•Schalten Sie Ihr Radio aus, bevor Sie eine Batterie oder ein Zubehör entfernen (installieren) oder wenn Sie den Akku aufladen.

• Schalten Sie Ihr Radio aus, wenn Sie sich in einer potenziell gefährlichen Umgebung befinden: In der Nähe von elektrischen Strahlkappen, in einem Strahlbereich, in explosionsgefährdeten Bereichen (brennbares Gas, Staubpartikel, metallische Pulver, Getreidepulver usw.).

• Schalten Sie Ihr Radio aus, während Sie Kraftstoff aufnehmen oder an Tankstellen parken. Zur Vermeidung elektromagnetischer Störungen und/oder Kompatibilitätskonflikte ••Schalten Sie Ihr Radio in jeder Einrichtung aus, in der Sie in Benachrichtigungen dazu aufgefordert werden, Krankenhäuser oder Gesundheitseinrichtungen (Herzschrittmacher, Hörgeräte und andere medizinische Geräte) verwenden möglicherweise Geräte, die empfindlich auf externe HF-Energie reagieren.

• Schalten Sie Ihr Radio aus, wenn Sie sich an Bord eines Flugzeugs befinden. Jede Verwendung eines Funkgeräts muss in Übereinstimmung mit den geltenden Vorschriften gemäß den Anweisungen der Flugbesatzung erfolgen.

#### **Schützen Sie Ihr Gehör:**

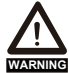

- Verwenden Sie das niedrigste Volumen, das für Ihre Arbeit erforderlich ist.
- Erhöhen Sie die Lautstärke nur, wenn Sie sich in einer lauten Umgebung befinden.

• Verringern Sie die Lautstärke, bevor Sie ein Headset oder einen Ohrhörer hinzufügen.

• Begrenzen Sie die Zeit, die Sie Headsets oder Ohrhörer mit hoher Lautstärke verwenden.

• Wenn Sie das Radio ohne Headset oder Ohrhörer verwenden, platzieren Sie den Lautsprecher des Radios nicht direkt an Ihrem Ohr

• Verwenden Sie vorsichtig mit dem Kopfhörer möglicherweise übermäßigen Schalldruck von Kopfhörern und Kopfhörern kann Hörverlust verursachen

Hinweis: Die Exposition gegenüber lauten Geräuschen aus einer beliebigen Quelle über einen längeren Zeitraum kann Ihr Gehör vorübergehend oder dauerhaft beeinträchtigen. Je lauter die Lautstärke des Radios ist, desto weniger Zeit wird benötigt, bevor Ihr Gehör beeinträchtigt werden kann. Hörschäden durch laute Geräusche sind manchmal zunächst nicht nachweisbar und können kumulativ wirken.носите или используйте радик на стороне тела, противоположной имплантируемому

#### **Verbrennungen vermeiden**

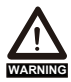

Antennen

•Verwenden Sie keine tragbaren Funkgeräte mit einer beschädigten Antenne. Kommt eine beschädigte Antenne bei der Benutzung des Funkgeräts mit der Haut in Berührung, kann es zu einer leichten Verbrennung kommen.

Batterien (falls zutreffend)

• Wenn das leitfähige Material wie Schmuck, Schlüssel oder Ketten freiliegende Anschlüsse der Batterien berührt, einen Stromkreis vervollständigen (Kurzschluss der Batterie) und heiß werden kann, um Körperverletzungen wie Verbrennungen zu verursachen. Seien Sie vorsichtig im Umgang mit einer Batterie, insbesondere wenn Sie sie in eine Tasche, Handtasche oder einen anderen Behälter mit Metallgegenständen legen

•BATTERIEWARNUNG: AUßERHALB DER REICHWEITE VON KINDERN AUFBEWAHREN

• Lagern Sie Ersatzbatterien sicher

•Wenn das Batteriefach (falls zutreffend) nicht sicher schließt, beenden Sie die Verwendung des Produkts und halten Sie es von Kindern fern.

•Wenn Sie der Meinung sind, dass Batterien verschluckt oder in einem Körperteil platziert wurden, suchen Sie sofort einen Arzt auf.

•Altbatterien sofort und sicher entsorgen

Lange Übertragung

• Wenn der Transceiver für lange Übertragungen verwendet wird, werden der Kühler und das Gehäuse heiß.

#### **Sicherer Betrieb**

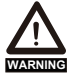

Verbieten

•Verwenden Sie das Ladegerät nicht im Freien oder in feuchten Umgebungen, sondern nur an trockenen Orten/Bedingungen.

•Zerlegen Sie das Ladegerät nicht, da dies zu einem elektrischen Schlag oder Feuer führen kann. •Betätigen Sie das Ladegerät nicht, wenn es kaputt oder in irgendeiner Weise beschädigt wurde. •Platzieren Sie kein tragbares Funkgerät im Bereich über einem Airbag oder im Airbag-Auslösebereich. Das Funkgerät kann mit großer Kraft angetrieben werden und schwere Verletzungen der Fahrzeuginsassen verursachen, wenn sich der Airbag aufbläst.

Um das Risiko zu reduzieren

•Ziehen Sie beim Trennen des Ladegeräts am Stecker und nicht am Kabel.

•Ziehen Sie das Ladegerät von der Steckdose ab, bevor Sie eine Wartung oder Reinigung durchführen.

• Wenden Sie sich an Retevis, um Unterstützung bei Reparaturen und Service zu erhalten. •Der Adapter muss in der Nähe des Geräts angebracht und leicht zugänglich sein.

#### **Zugelassenes Zubehör**

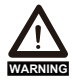

•Dieses Funkgerät erfüllt die HF-Belichtungsrichtlinien, wenn es mit dem mitgelieferten oder für das Produkt vorgesehenen Retevis-Zubehör verwendet wird. Die Verwendung von anderem Zubehör gewährleistet möglicherweise nicht die Einhaltung der HF-Expositionsrichtlinien und verstößt möglicherweise gegen Vorschriften.

•Eine Liste des von Retevis zugelassenen Zubehörs für Ihr Radiomodell finden Sie auf der folgenden Website: http://www.Retevis.com

#### **Guarantee**

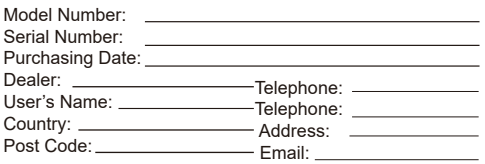

#### **Remarks:**

1.This guarantee card should be kept by the user, no replacement if lost.

2.Most new products carry a two-year manufacturer's warranty from the date of purchase. Further details, pls read http://www.retevis.com/after-sale/

3.The user can get warranty and after-sales service as below:

·Contact the seller where you buy.

·Products Repaired by Our Local Repair Center 4.For warranty service, you will need to provide a receipt proof of purchase from the actual seller for verification

Exclusions from Warranty Coverage:

1.To any product damaged by accident.

2.In the event of misuse or abuse of the product or as a result of unauthorized alterations or repairs.

3.If the serial number has been altered, defaced, or removed.

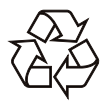

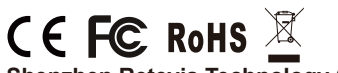

# **Shenzhen Retevis Technology Co.,Ltd.** 7/F, 13-C, Zhonghaixin Science&Technology Park, No.12 Ganli

Web:www.retevis.com E-mail:kam@retevis.com Facebook:facebook.com/retevis 6th Road, Jihua Street, Longgang District, Shenzhen, China

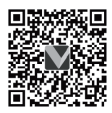

MADE IN CHINA